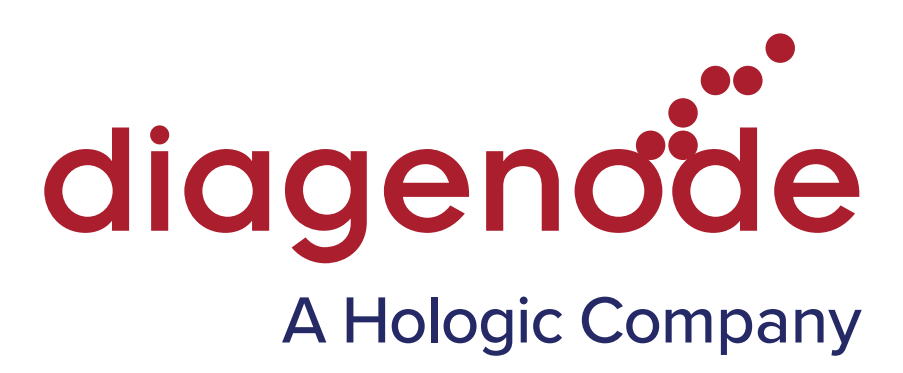

# Premium RRBS Kit V2

### Reduced Representation Bisulfite Sequencing for Illumina® Platforms

Cat. No. C02030036 (24 rxns) C02030037 (96 rxns)

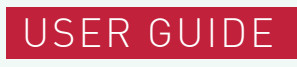

Version 2 04\_2024

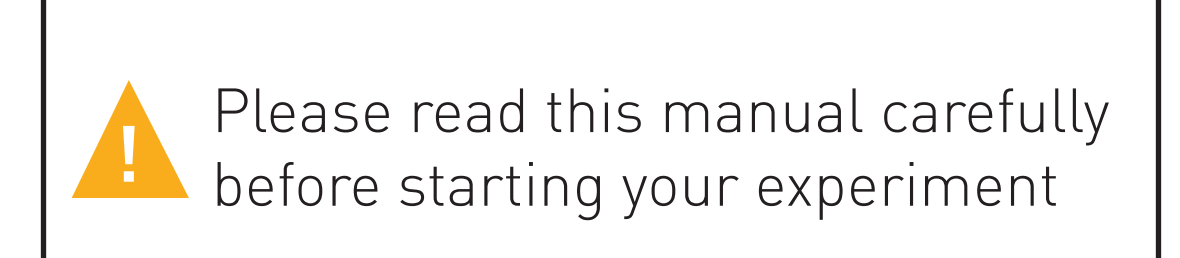

## **Contents**

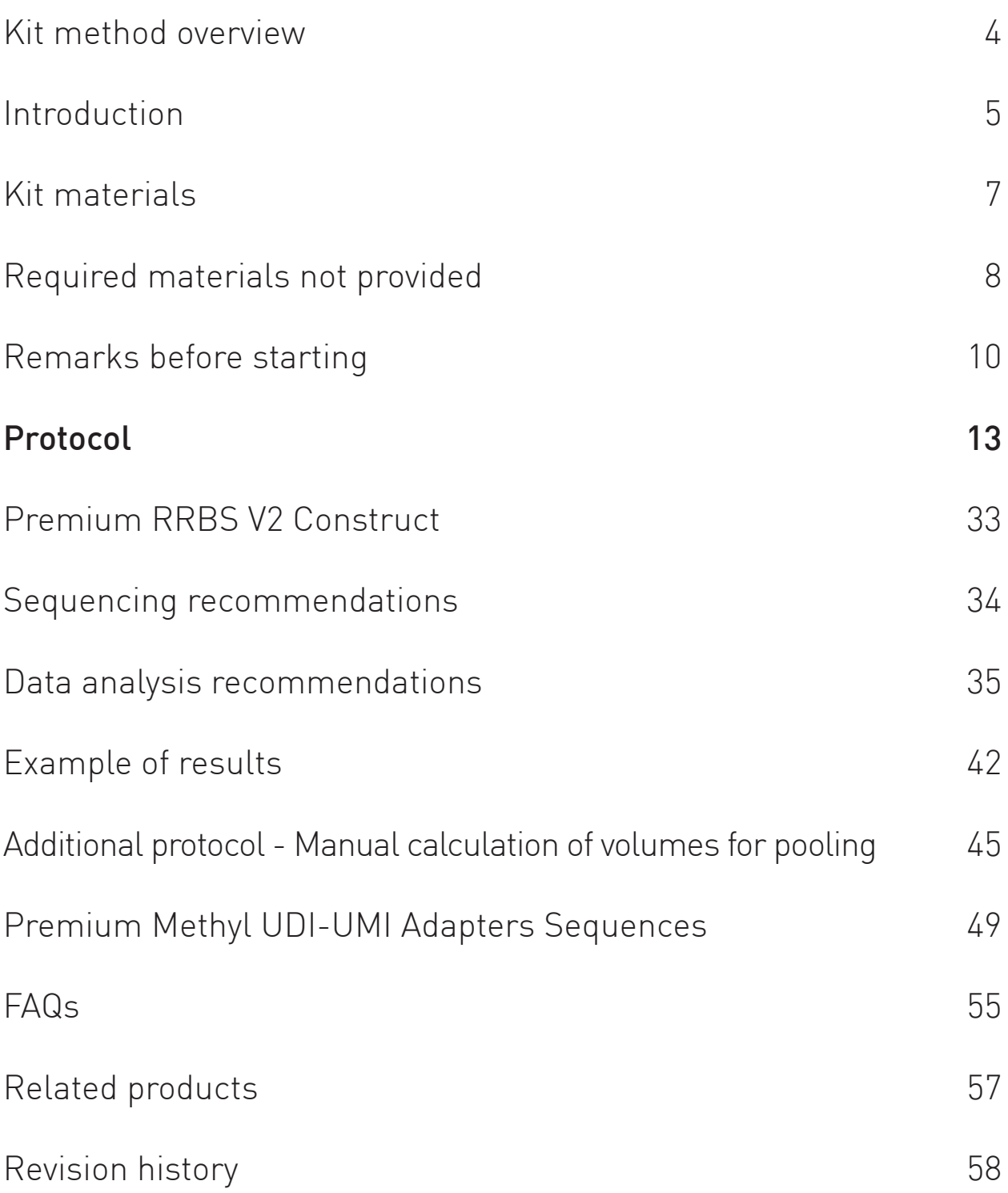

 $\bullet\bullet$  $\bullet$ 3

### Kit method overview

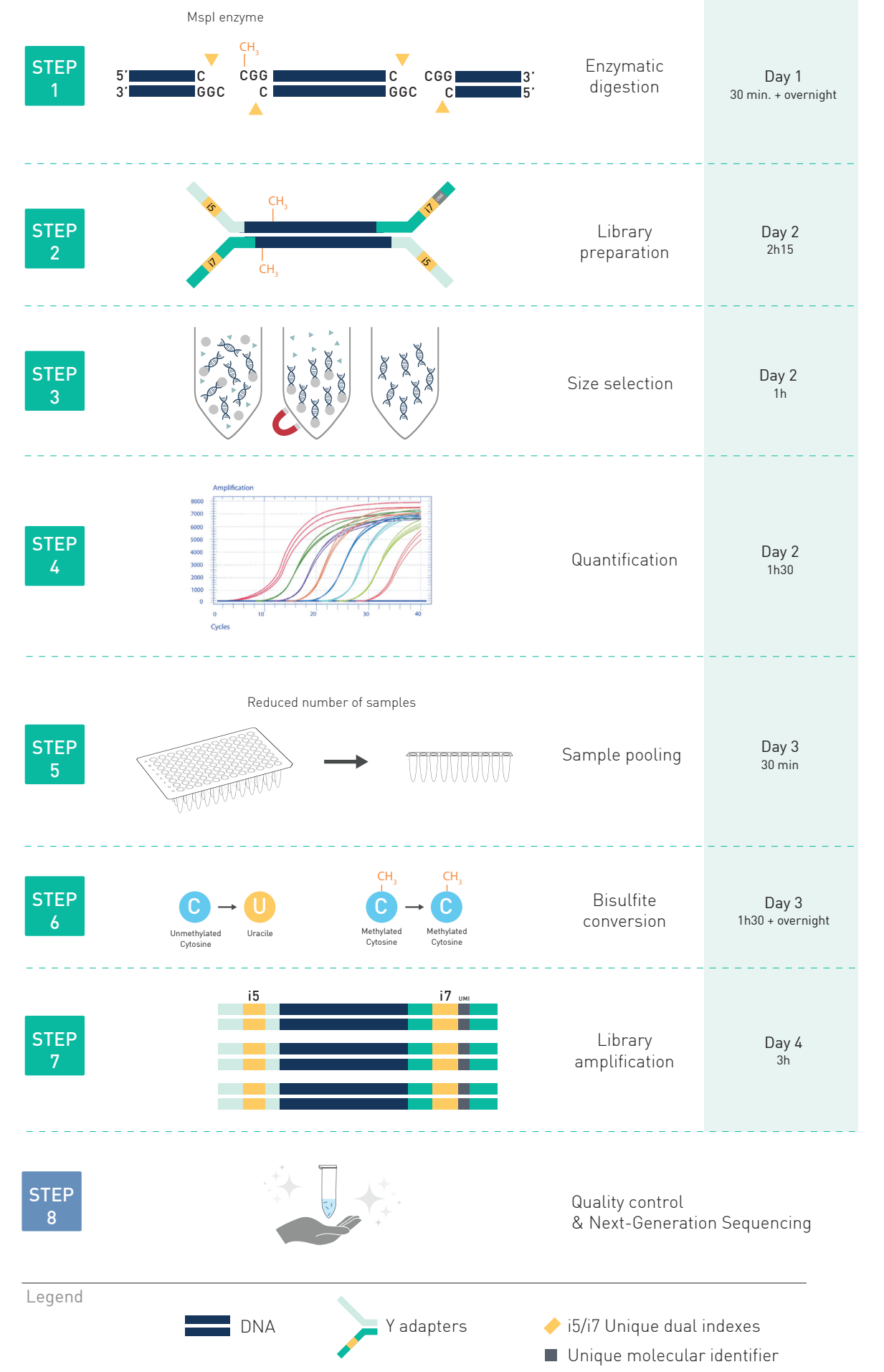

# Introduction

DNA methylation is a key epigenetic mechanism with important regulatory functions in biological processes such as genomic imprinting, control of transcription, embryonic development, X-chromosome inactivation, chromosome stability, and carcinogenesis. Its study in diseased cells is of growing interest for new diagnostic and therapeutic methods development.

DNA methylation primarily takes place by the addition of a methyl group to the C5 position of a cytosine nucleotide, which occurs mainly in the context of CpG dinucleotides, forming 5-methylcytosine (5-mC). The most common technique used in DNA methylation studies remains bisulfite conversion prior to analysis. Whole-genome bisulfite sequencing (WGBS) is the method of choice for obtaining a comprehensive DNA methylation profiling, evaluating the methylation patterns of nearly every CpG site of the entire genome. However, a high read depth is required to reliably determine methylation status. When working on organisms with a large genome size, this can lead to high costs for sequencing. As an alternative, one can focus the detection of DNA methylation to a specific subset of the genome, thereby reducing the data volume of your experiment and subsequently the cost.

Reduced Representation Bisulfite Sequencing (RRBS) offers a costeffective, focused solution to perform genome-scale DNA methylation analysis at the single nucleotide level in any vertebrate species. The fundamental idea of RRBS is to get a "reduced representation" of the genome, with a focus on CpG islands. By cutting the genome using the restriction MspI enzyme (5' -CCGG- 3' target sites), followed by size selection, the DNA sample is enriched with biologically relevant CpG-rich regions (including promoters and CpG islands) in which regulatory DNA methylation marks are typically found.

Functional CpG-rich regions are often unmethylated, which is an important feature in the regulation of gene expression. By enriching and sequencing those CpG-rich regions, RRBS provides a cost-effective method to collect meaningful DNA methylation data, while reducing the amount of sequencing needed, leading to a substantially decreased cost. Diagenode's Premium RRBS Kit V2 has been specifically developed and

5

optimized to generate RRBS libraries from the lowest DNA amounts (down to 25 ng of genomic DNA) and secure high-quality NGS data for DNA methylation analysis.

One distinguishing feature of Premium RRBS kits is its support for early sample pooling prior to bisulfite conversion, which reduces the handling time and cost per sample. The workflow allows processing of 96 samples per experiment, enabling studies of large cohorts. New additions to the Premium RRBS set of features are the use of:

- Unique Dual Indexes (UDI) to mitigate errors introduced by read misassignment, including index hopping frequently observed with patterned flow cells such as Illumina's NovaSeq platform.
- Unique Molecular Identifiers (UMI) to identify and remove PCR duplicates from your data and recover an accurate counting. This feature is especially appreciable in case of low DNA amount analysis.

Diagenode's Premium RRBS kits are widely used by services providers as well as research laboratories worldwide thanks to its numerous benefits:

- Size selection has been optimized to keep small fragments of interest and to remove adapter dimers, resulting in a better coverage.
- The pooling strategy allows you to manipulate fewer tubes, providing an easier-to-handle and cost-effective protocol.
- The bisulfite conversion protocol has been improved to decrease DNA degradation while keeping a highly efficient conversion of unmethylated cytosines.
- Positive and negative spike-in controls are included for the monitoring of bisulfite conversion efficiency.
- The minimum number of amplification cycles needed for each pool is determined to avoid amplification biases and limit the level of PCR duplicates. Our MethylTaq Plus 2X master mix was developed to amplify bisulfite converted DNA with high efficiency, and reduces the number of PCR cycles required.

## Kit Materials

The Premium RRBS Kit V2 contains reagents necessary for processing of 24 or 96 individual samples at steps 1 to 5, and of 5 or 20 pools at steps 6 and 7, depending on the kit size (24 rxns and 96 rxns, respectively).

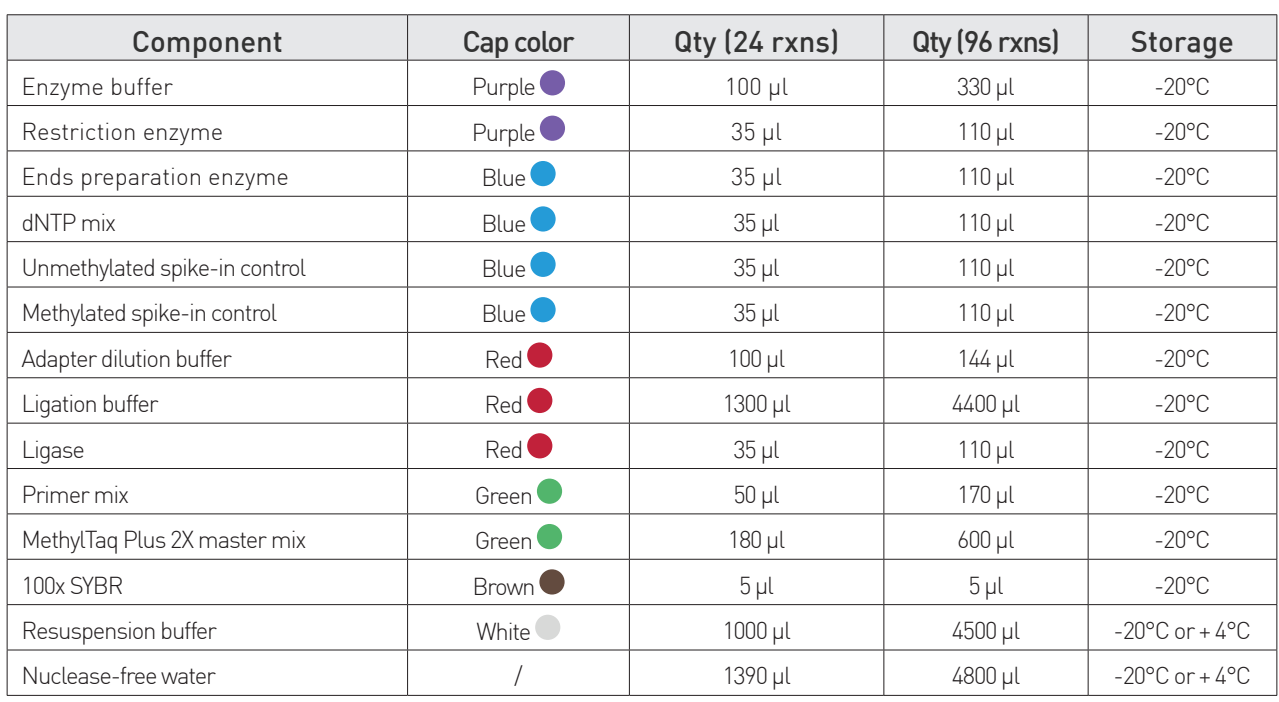

Table 1a. Components of the Premium RRBS Kit V2 – Box 1/2

### Table 1b. Components of the Premium RRBS Kit V2 – Box 2/2

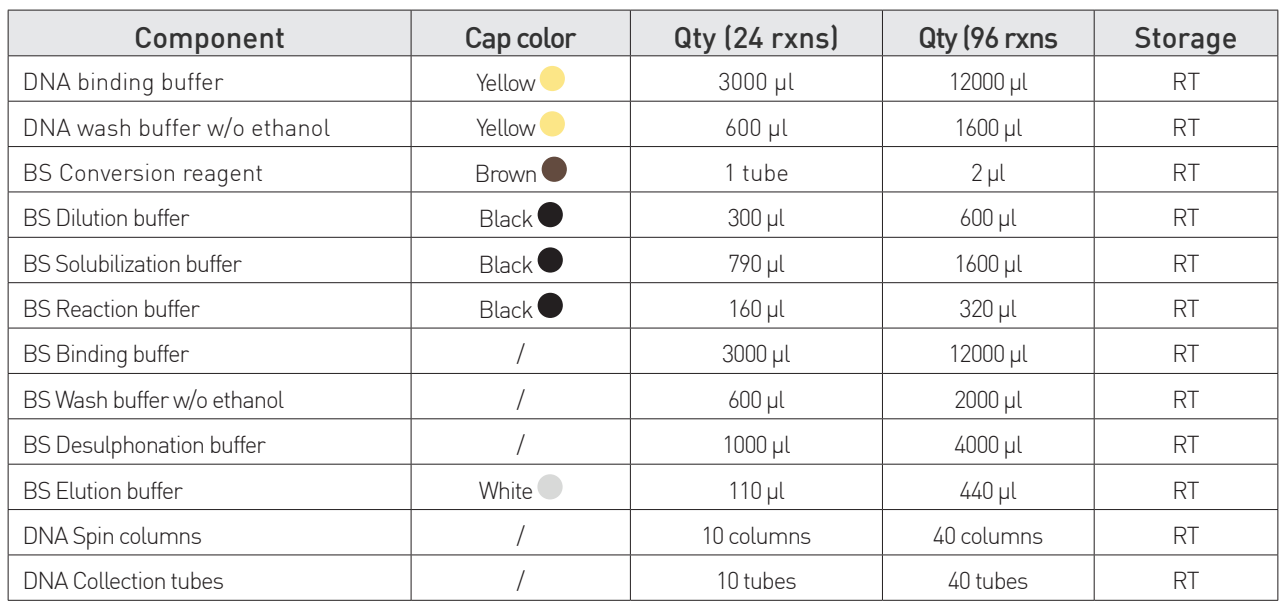

### Storage

The components should be stored at temperatures indicated in Tables 1a & 1b.

7

## Required Materials Not Provided

### Methyl UDI-UMI Adapters

Specific Premium Methyl UDI-UMI Adapters were designed with UDI and UMI and validated for Premium RRBS experiments. These adapters are not included in this kit and should be ordered separately to proceed with RRBS library preparation. Please choose the format that matches your multiplexing needs among the compatible references:

Table 2. Premium Methyl UDI-UMI Adapters Modules

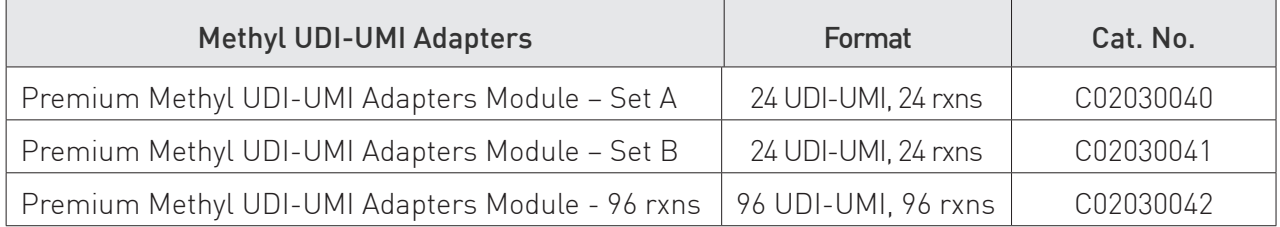

All Premium Methyl UDI-UMI Adapters are supplied at 100 nM in a volume sufficient for 1 rxn (5 µl). Please note that depending on your DNA starting amount, dilution of the indexed-adapters might be needed. Refer to the protocol for instructions.

The sequences of Premium Methyl UDI-UMI adapters are listed in the section: Premium Methyl UDI-UMI Adapters Sequences.

#### General equipment and Reagents

- Gloves to wear at all steps
- Autoclaved tips
- Nuclease-free tubes: 0.2 ml, 1.5 ml, 15 ml
- 96-well plates, 96-well qPCR plates and adapted adhesive plate seals
- Multichannel pipettes (12 channels)
- 12-tube strips
- Racks for 0.2 ml tube strips
- Centrifuge for 0.2 ml tube strips
- Thermocycler and qPCR thermocycler
- qPCR reagents (SybrGreen MasterMix)
- Centrifuge for 96-well plates
- Centrifuge for 1.5 and 15 ml tubes
- 96-well plate magnetic rack

#### Size selection & post-PCR libraries purification

- Agencourt® AMPure® XP Beads (Beckman Coulter, A63881)
- 100% ethanol
- Nuclease-free water

#### Library quality control

- Sizing equipment such as BioAnalyzer (Agilent) or Fragment Analyzer (Agilent) and their associated high sensitivity kits
- Fluorescence-based dsDNA quantification assay equipment such as the Qubit<sup>®</sup> Fluorometer (Thermo Fisher Scientific) and Qubit® dsDNA HS Assay Kit (Thermo Fisher Scientific, Q32851)

#### Additional supplies (included and available separately)

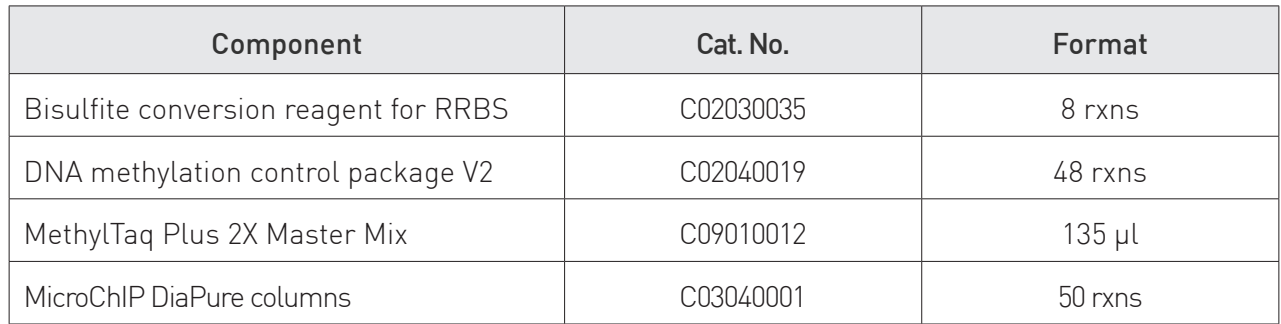

### Optional supplies (not included and available separately)

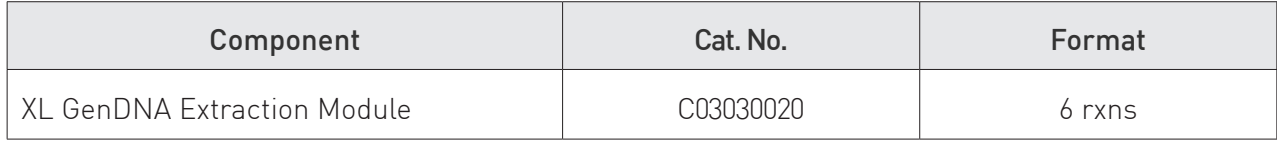

### Remarks Before Starting

### Early sample pooling strategy

The Premium RRBS protocol has been optimized for a high number of samples and allows processing of up to 96 samples per experiment. The workflow includes an early sample pooling prior to bisulfite conversion, which reduces the handling time and cost per sample. During nextgeneration sequencing, several samples are usually processed in one lane, because the number of reads is too high for only one sample. The pooling step in the Premium RRBS protocol permits to group together samples that will be sequenced in the same lane early in their treatment. The number of samples that can be pooled together depends on several parameters:

1. The number of reads per lane that the sequencer is providing. This is different for every sequencer and flowcell model.

2. The number of reads that are needed for each sample in order to properly cover the CpG islands. For standard analysis of human or mouse samples, we recommend 30-40 million of raw reads per sample. This varies according to the size of the genome studied.

**3. The mapping efficiency** for the genome of interest. After sequencing, the reads obtained will be aligned to the reference genome. If the genome is not well-known, or contains a lot of repeats, a substantial percentage of reads may be lost at this step, which will reduce coverage.

4. The number of barcodes available. To distinguish the samples that are mixed in one sequencing lane, they have to carry different barcodes.

In general, we recommend pooling samples by a minimum of 5 in order to decrease the number of PCR cycles needed for library amplification and thus the level of PCR duplicates in the sequencing data. For human and mouse samples to be sequenced on NovaSeq 6000 System – Flow Cell Type SP, we recommend pooling 10 samples per lane.

Nevertheless it is possible to process some samples individually without pooling, or pools of up to 24 samples as well, as long as the total number of samples or pools do not exceed 5 for the 24 rxns kit and 20 for the 96 rxns kit.

### Genomic DNA extraction

The quality of the gDNA to be used in a RRBS experiment is important. We recommend using Diagenode's XL GenDNA Extraction module (C03030020) for the extraction and purification of genomic DNA from cultured cells. gDNA from other source than cultured cells can also be used for RRBS as long as gDNA is of good quality (high integrity, not fragmented) and sufficient quantity (minimum 25 ng per sample). We recommend checking for gDNA degradation by analysis of a small aliquot of each sample on a 0.8 % agarose gel or on a Fragment Analyzer (Agilent). For optimal results the gDNA must be larger than 10 kb.

For the quantification of double-stranded genomic DNA, a fluorescencebased assay such as the Qubit High Sensitivity assay (Thermo Fischer Scientific) must be used, since spectrophotometric measurements (e.g. NanoDrop) might overestimate the amount of dsDNA.

#### NOTES:

- When the number of cells is limited, a phenol-chloroform extraction can be used.
- Regardless the choice of DNA extraction protocol, proteinase K digestion is mandatory.
- Do not use Trizol during your DNA extraction as it inhibits the enzymatic digestion.
- Do not vortex high molecular weight DNA as this might lead to fragmentation. Mix by pipetting.

### Starting material

The Premium RRBS V2 protocol has been validated for gDNA starting amounts ranging from 25 ng to 100 ng. DNA samples should be dissolved in 26 µl of nuclease-free water before starting the protocol.

### Quantitative PCR

The protocol contains two qPCR steps. The reagents are not provided for the first qPCR, so that every researcher can use their regular SybrGreen mastermix that fits their qPCR device. For the second qPCR, the required reagents are provided (MethylTaq Plus 2X Master Mix and 100X SYBR). For a good estimate of the number of PCR cycles to apply during library

11

amplification, it is highly recommended to use the MethylTaq Plus 2X Master Mix for both this qPCR step and the library amplification. MethylTaq Plus 2X Master Mix is optimized for amplification of bisulfite-converted DNA involved in these protocol steps.

#### Quality controls

The Premium RRBS Kit V2 contains one methylated and one unmethylated DNA spike-in controls to monitor the efficiency of bisulfite conversion during downstream bioinformatic analysis (see p40).

We recommend to add one of each spike-in to every sample (step 2.1) to control for under- and over-conversion during sodium bisulfite treatment.

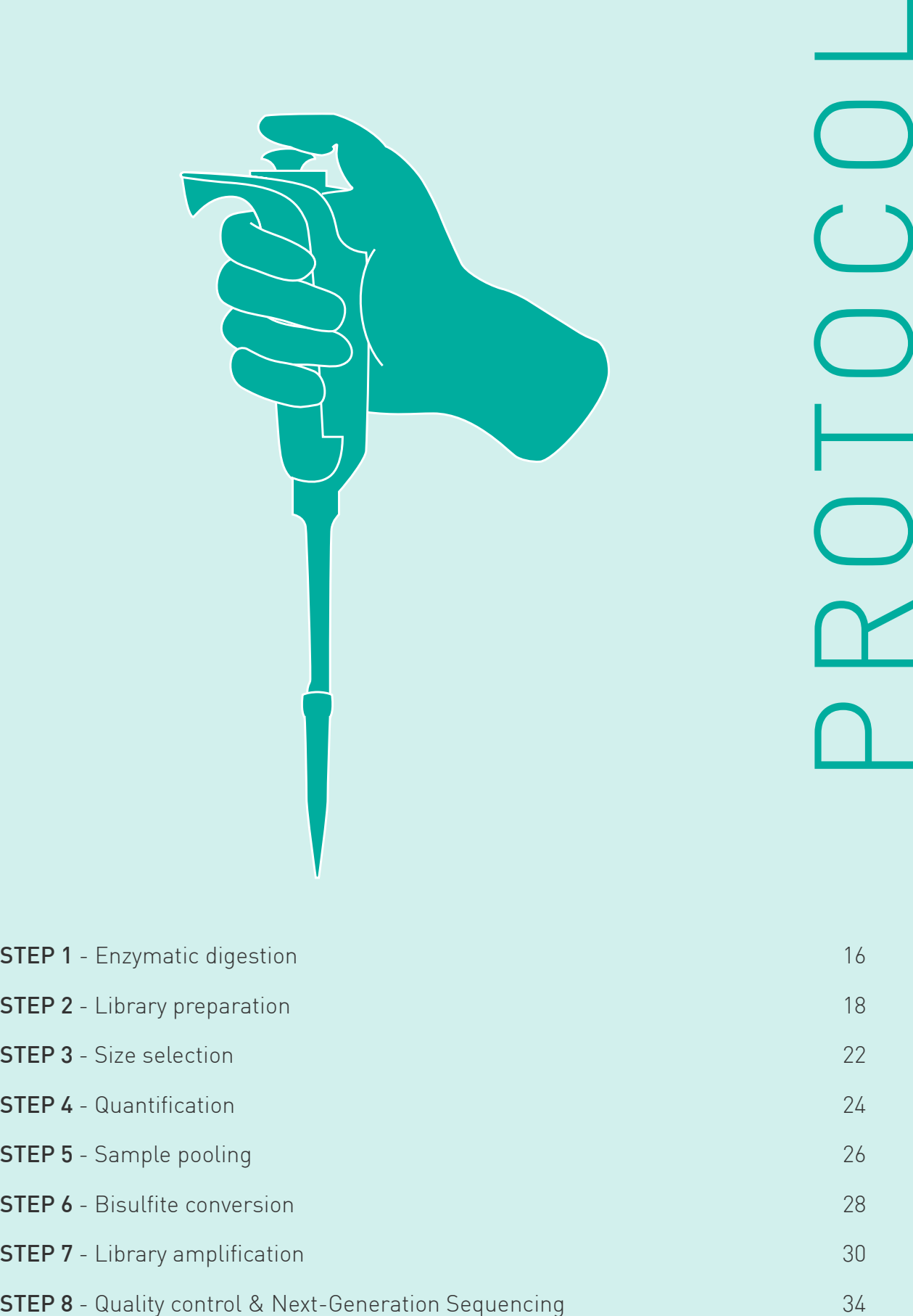

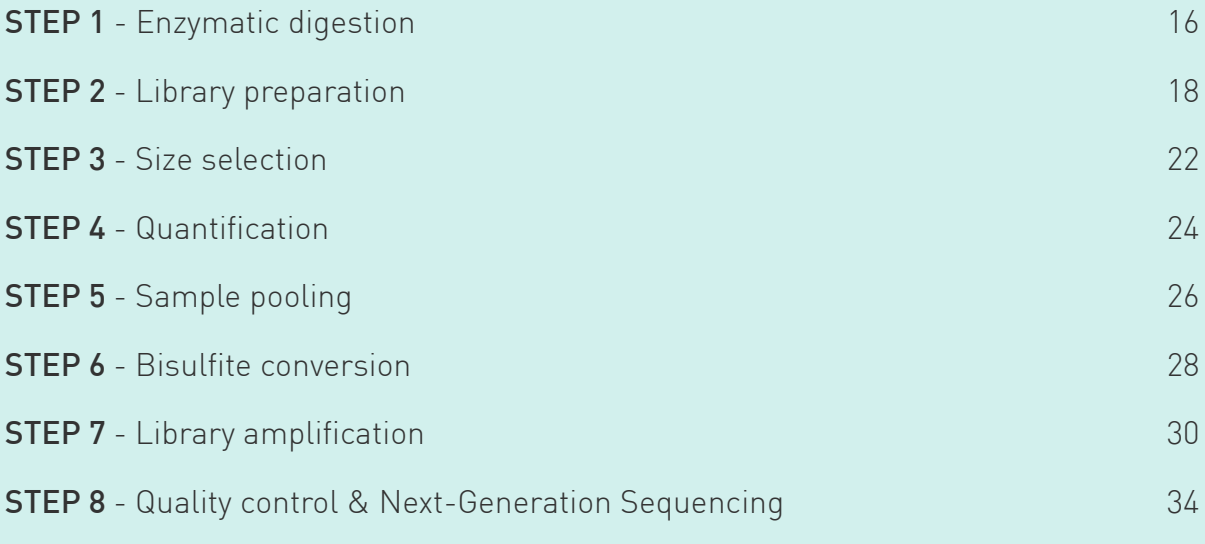

# STEP 1

### Enzymatic digestion

 $\overline{\mathbf{1}}$  Day 1  $\overline{\mathbf{1}}$  30 min (Overnight incubation)

- 1.1 Prepare your samples in a total volume of 26 µl in nuclease-free water in a 96-well plate.
	- Start loading your samples in well A01 and proceed in rows

CAUTION: It is necessary to proceed in rows when distributing the samples as the adapters will be distributed the same way. This will help to limit the indexes incompatibilities between samples of the same project.

1.2 Prepare the Digestion Mix in a 1.5 ml nuclease-free tube as described in the following table and mix by pipetting.

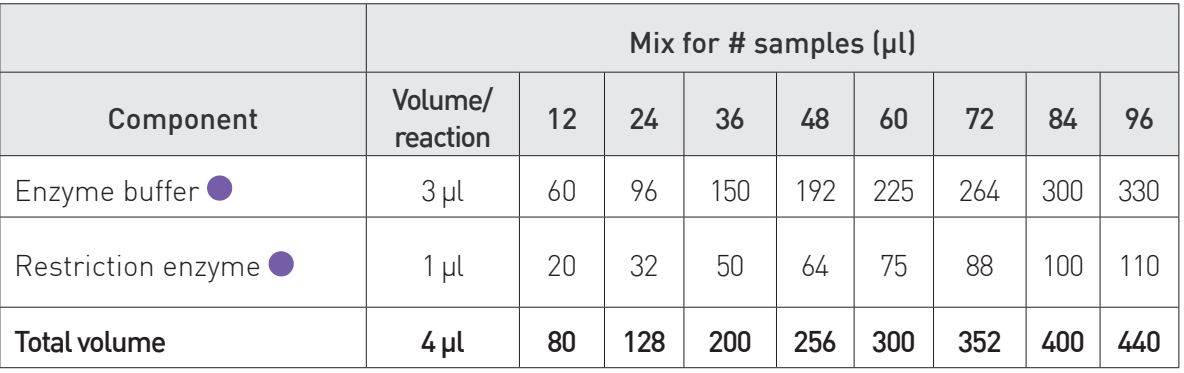

NOTE: If processing any other number of samples, calculate the total volume of each reagent by multiplying the volume needed per reaction by the number of samples. Include 15% bonus volume if you have less than 12 samples and you distribute the Digestion Mix directly to your samples in the 96-well plate (skipping step 1.3). Include 20-25% bonus volume if you have 12 samples or more and proceed to step 1.3 for ease of distribution with the multichannel pipette.

1.3 Transfer the volume of Digestion Mix indicated below to each tube of 12tube strips. This will allow for multichannel pipette use.

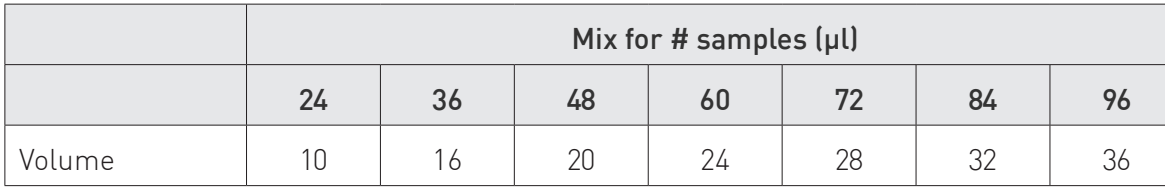

NOTE: This step is not needed when processing less than 24 samples.

- 1.4 Distribute 4 µl of Digestion Mix to each sample of the 96-well plate using a multichannel pipette.
- 1.5 Mix by pipetting up and down 10 times.
- 1.6 Seal the 96-well plate, spin briefly, place it in a thermocycler with heated lid on (105°C) and run the following program overnight:

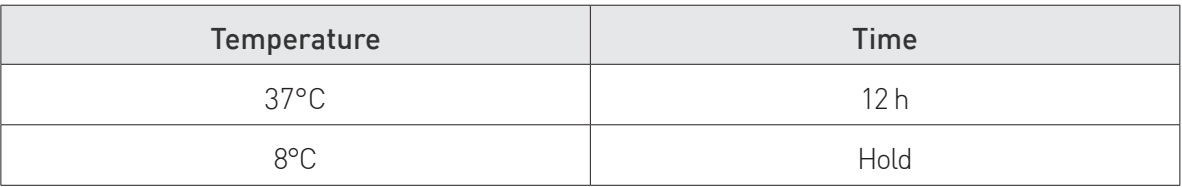

# STEP 2 Library preparation  $\frac{1}{2}$  Day 2  $\sqrt{2}$  h 15 min

2.1 Prepare the Ends Preparation Mix in a 1.5 ml nuclease-free tube as described in the following table and mix by pipetting.

CAUTION: When using less than 100 ng of gDNA, proportionally dilute the unmethylated and methylated spike-in controls in nuclease-free water: e.g. for 50 ng gDNA use controls diluted 1/2 ; for 25 ng gDNA use controls diluted 1/4. For 100 ng of gDNA no dilution is needed.

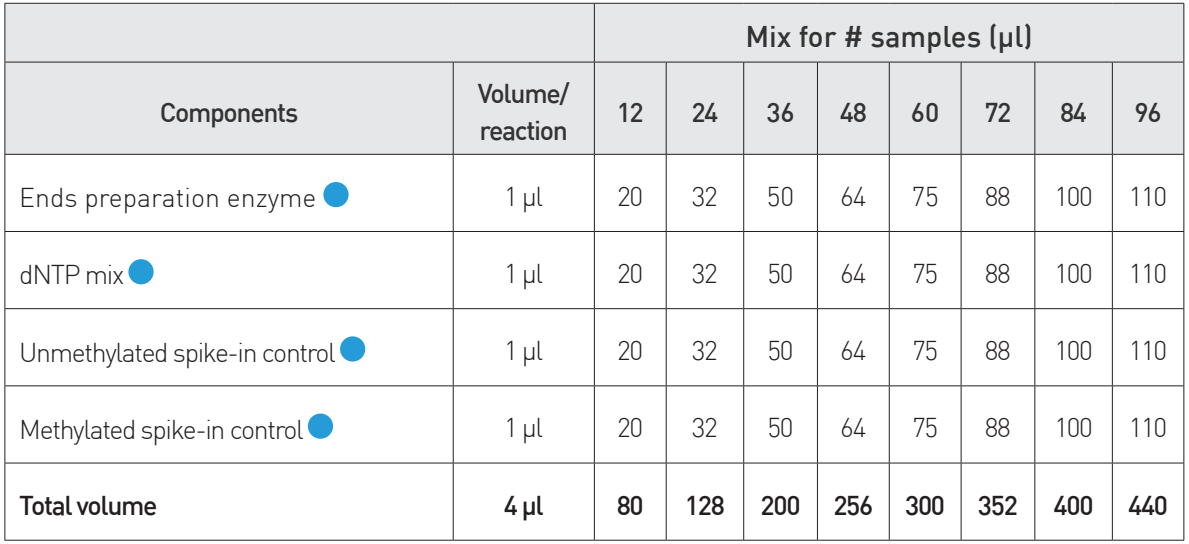

#### NOTE:

- If processing any other number of samples, calculate the total volume of each reagent by multiplying the volume needed per reaction by the number of samples. Include 15% bonus volume if you have less than 12 samples and you distribute the Ends Preparation Mix directly to your samples in the 96 well plate (skipping step 2.2). Include 20-25% bonus volume if you have 12 samples or more and proceed to step 2.2 for ease of distribution with the multichannel pipette.
- The amount of spike-in control has been calculated to have a good coverage when several samples are pooled together. If you plan to process single samples or pools smaller than 4 we recommend adding 2 µl of each spike-in control instead of 1  $\mu$ l.

2.2 Transfer the volume of Ends Preparation Mix indicated below to each tube of 12-tube strips.

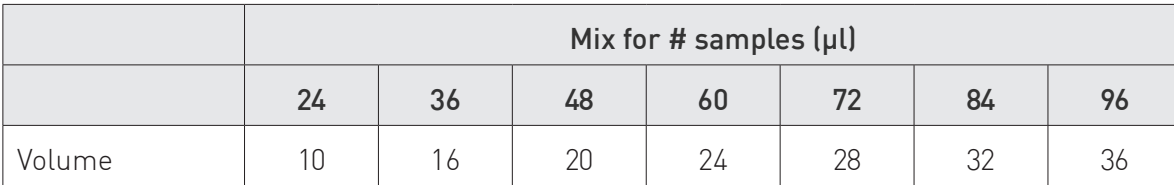

NOTE: This step is not needed when processing less than 24 samples.

- 2.3 Distribute 4 **μl of Ends Preparation Mix** to each sample of the 96-well plate using a multichannel pipette.
- 2.4 Mix by pipetting up and down 10 times.
- 2.5 Seal the 96-well plate, spin briefly, place it in a thermocycler with heated lid on (105°C) and run the following program for 1 h:

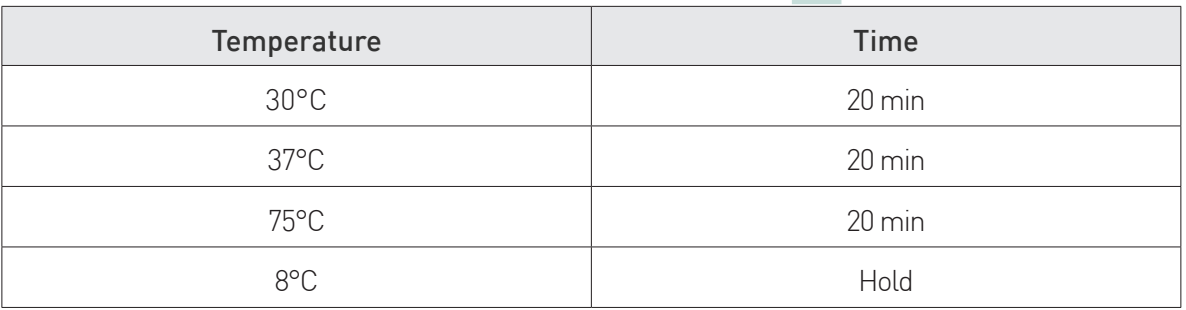

CAUTION: Do not stop at this step and proceed directly to adapter ligation.

- 2.6 Thaw the Ligation Buffer  $\bullet$  about 15 min before the ends preparation reaction finishes.
- 2.7 Thaw the Premium Methyl UDI-UMI Adapters  $\bullet$  and centrifuge them briefly.
- 2.8 According to the DNA starting amounts, dilute the **Premium Methyl UDI-**UMI Adapters  $\bullet$ , if necessary, with the Adapter Dilution Buffer  $\bullet$  in a 0.2 ml nuclease-free tube as described in the following table and mix by pipetting.

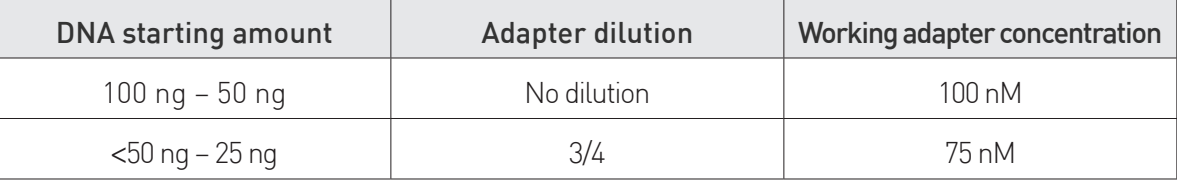

NOTE: For example, to prepare 6 µl of Premium Methyl UDI-UMI Adapter at 75 nM, take 4.5 µl of Premium Methyl UDI-UMI Adapter at 100 nM and add 1.5 µl Adapter Dilution Buffer.

2.9 Add 5 µl of the working Premium Methyl UDI-UMI Adapter to each sample of the 96-well plate.

NOTE: There is no need to decide now which samples will be pooled together, as long as each sample has a different indexed Premium Methyl UDI-UMI Adapter. If the same set of indexes will be used several times, distribute them in rows in order to minimize the risk to have two times the same index in samples from the same project.

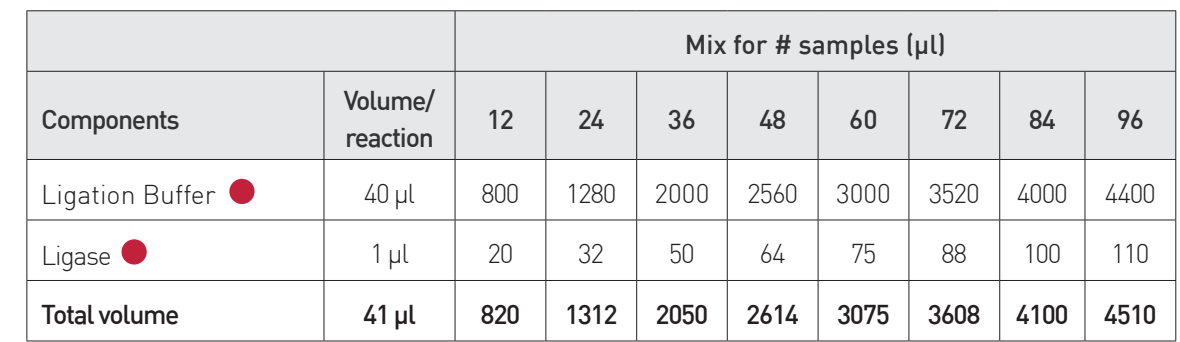

2.10 Prepare the Ligation Mix in a 15 ml or 1.5 ml nuclease-free as described in the following table and mix by pipetting.

NOTE: If processing any other number of samples, calculate the total volume of each reagent by multiplying the volume needed per reaction by the number of samples. Include 15% bonus volume if you have less than 12 samples and you distribute the Ligation Mix directly to your samples in the 96-well plate (skipping step 2.12). Include 20-25% bonus volume if you have 12 samples or more and proceed to step 2.12 for ease of distribution with the multichannel pipette.

2.11 Transfer the volume of Ligation Mix indicated below to each tube of 12tube strips.

NOTE: This step is not needed when processing less than 24 samples.

NOTE: When processing 60 samples or more, transfer the Ligation Mix in two strips due to maximum well capacity.

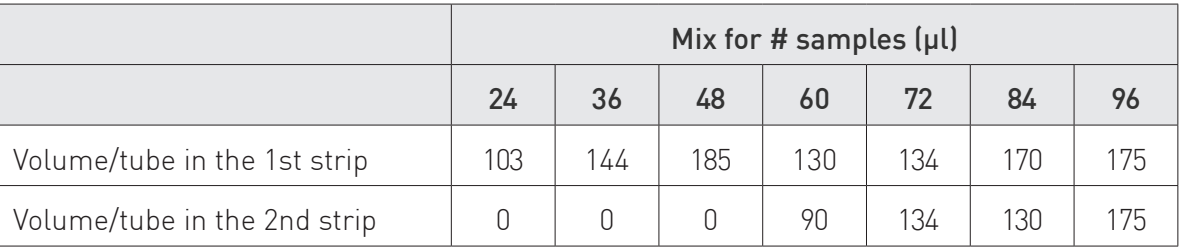

- 2.12 Distribute 41 µl of Ligation Mix to each sample of the 96-well plate using a multichannel pipette. The resulting reaction volume is 80 µl.
- 2.13 Mix by pipetting up and down 10 times.
- 2.14 Seal the 96-well plate, spin briefly, place it in a thermocycler with heated lid on (105°C) and run the following program for 30 min.

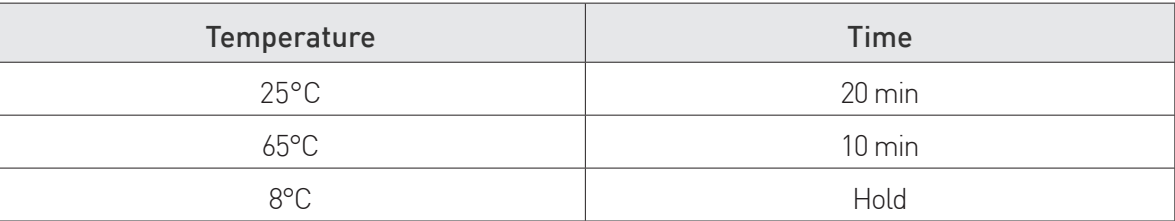

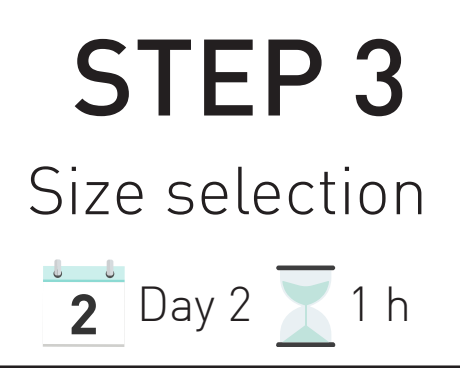

- 3.1 Carefully resuspend the AMPure XP beads at room temperature by shaking and light vortexing until no pellet is visible at the bottom of the container.
- **3.2** Add 60 µl of AMPure XP Beads to each sample of the 96-well plate and mix by pipetting up and down at least 10 times until the mixture is homogenous.
- 3.3 Incubate at room temperature for at least 15 min.
- 3.4 Thaw the Resuspension Buffer at room temperature.
- 3.5 Place the 96-well plate on a 96-well magnetic rack and wait until the beads are completely bound to the magnet (~5 min).
- **3.6** Carefully remove and discard the supernatant using a multichannel pipette without disturbing the beads that contain the desired DNA fragments.
- **3.7** Wash the beads pellets of the first row twice as follows:
	- With the 96-well plate on the 96-well magnetic rack, add 100 µl of freshly prepared 80% Ethanol without disturbing the beads pellets and wait for 5 sec.

CAUTION: Do not leave the beads pellets longer than 5 sec in 80% Ethanol as it may already elute DNA from the beads.

- Carefully remove and discard the supernatant using a multichannel pipette without disturbing the beads pellets.
- Be sure to remove all visible liquid after the second wash.
- Allow the beads pellets to air-dry 3 min.

NOTE: When processing 13 samples or more, perform the washes of the second row while the first row is air-drying and repeat the process for as many rows as needed.

**3.8** Transfer the volume of Resuspension Buffer indicated below to each tube of 12-tube strips.

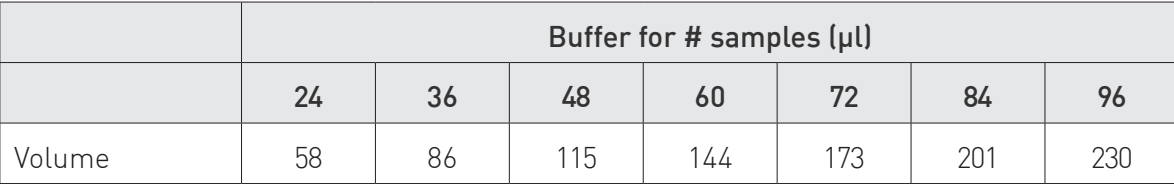

NOTE: This step is not needed when processing less than 24 samples.

- 3.9 Distribute 25  $\mu$ l of Resuspension Buffer  $\odot$  to each sample of the 96-well plate with a multichannel pipette, vortex carefully to resuspend the beads and spin down briefly.
- 3.10 Incubate at room temperature for 5 min out of the magnetic rack to elute DNA.
- 3.11 Place the 96-well plate on the 96-well magnetic rack and wait until the beads are completely bound to the magnet (~5 min).
- **3.12** Without disturbing the beads pellets, carefully aspirate and transfer the supernatants to a new 96-well plate. Discard the beads.

NOTE: This plate can be conserved at -20°C for several days.

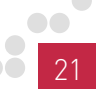

# STEP 4 Quantification  $\overline{2}$  Day 2  $\overline{1}$  1 h 30 min

4.1 Prepare the Quantification Mix in a 2 ml nuclease-free tube. An example using a 2X qPCR Master Mix with SybrGreen (not provided) is indicated in the following table. If your qPCR Master Mix is provided at another concentration, adapt the volumes for Quantification Mix preparation. Perform the qPCR in duplicates.

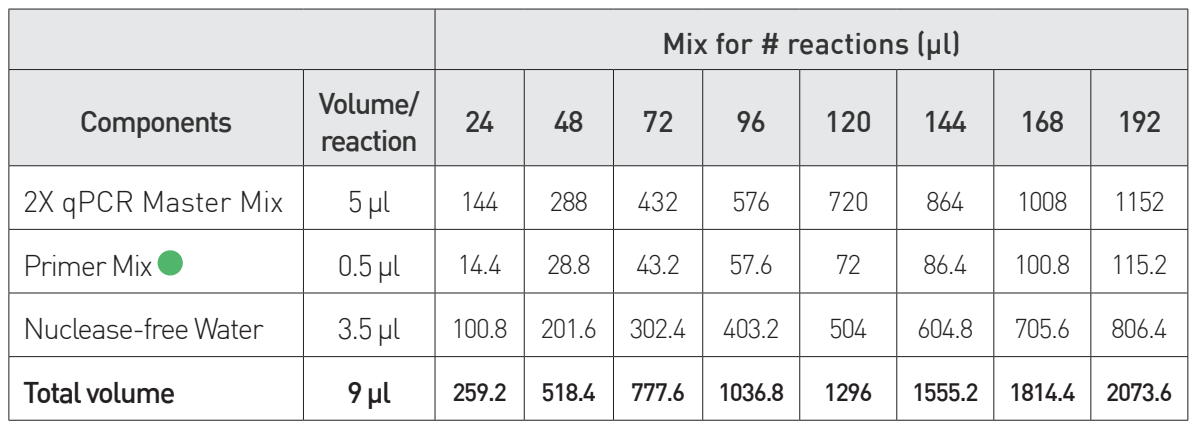

4.2 Transfer the volume of **Quantification Mix** indicated below to each tube of 12-tube strips. Each library will be quantified in duplicates and the average Ct value will be used to calculate the volumes for pooling.

NOTE: You can prepare additional qPCR reactions for a positive control (e.g. a previously tested library) and a negative control (water).

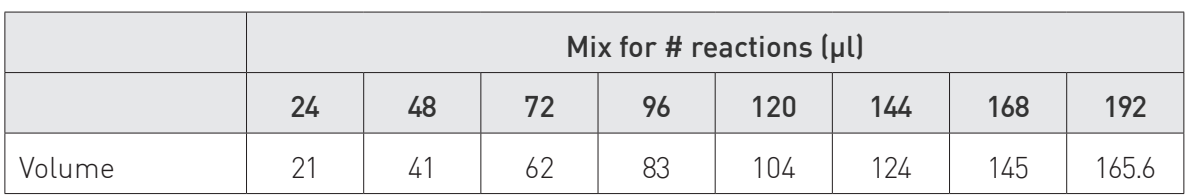

- 4.3 Distribute 9 μl of Quantification Mix to 2 wells per sample of a new 96 well qPCR plate using a multichannel pipette.
- 4.4 Add 1 µl of sample to each well of the 96-well qPCR plate.

NOTE: If the multichannel pipette you are using is not accurate enough to pipette 1 µl of sample you can perform an intermediary dilution: Mix in a new plate 3 µl of each sample and 6 µl of nuclease-free water. Then use 3 µl of this dilution for the qPCR and decrease the amount of water per reaction in the quantification mix down to 1.5 µl.

4.5 Seal the 96-well plate, mix by vortexing, centrifuge briefly and place it in a qPCR machine. Run the following program for 1 h.

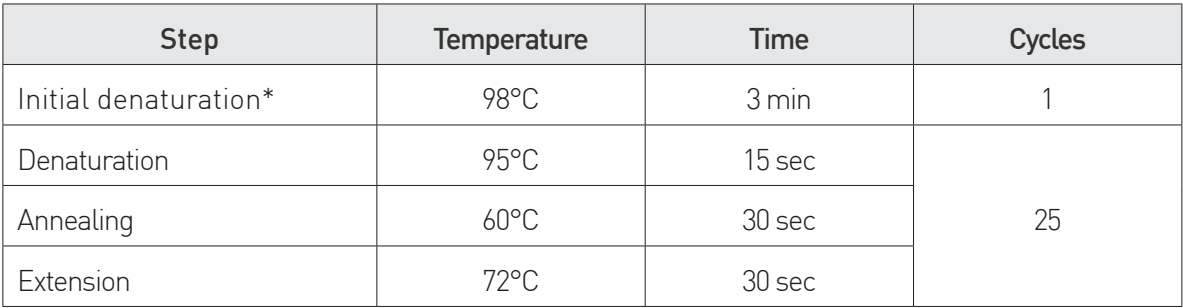

\* Please check carefully supplier's recommendations about Taq polymerase activation time and temperature.

NOTE: When processing more than 48 samples two qPCR plates are needed. You can keep the second plate at 4°C during the first run.

NOTE: You can add a melting curve step at the end of the qPCR.

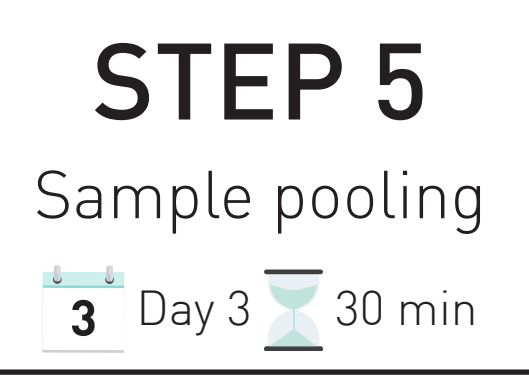

NOTE: At this step, all samples that will be sequenced in the same lane can be pooled in one tube. Please refer to the paragraph "Early sample pooling strategy" (p12) to determine the optimal number of samples per pool to be sequenced together.

The pooling protocol uses the Ct values from the qPCR at step 4 to pool together samples with similar concentration and to calculate the volumes of each library to mix in order to have the same amount of each sample in the pool.

We propose 2 options to determine the pooling strategy:

For assisted calculations, get access to our online Software for Intelligent Pooling (SIP), download the template "Template\_SIP\_RRBS.xlsx", fill in your qPCR results in it and follow the step-by-step instructions. https://diagenode.shinyapps.io/RRBS\_SIP/

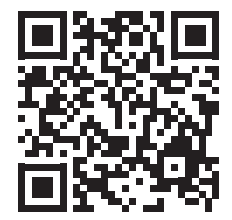

- For manual calculations, see our Additional protocol Manual Calculation of Volumes for Pooling p44 and follow the step-by-step instructions using Microsoft Excel.
- 5.1 Pool combinations of libraries and nuclease-free water in new 1.5 ml microcentrifuge tubes according to the calculated volumes.

NOTE: There is a "check" column in the output file from SIP that you can fill every time you pipette one sample, to make sure not to forgot one well.

5.2 Add 5 volumes of DNA Binding Buffer  $\bullet$  to 1 volume of Pooled Libraries from step 5.10. (e.g. add 600 µl of DNA Binding Buffer to 120 µl of Pooled Libraries).

- **5.3** Mix briefly by inverting the closed tubes.
- 5.4 Place DNA Spin Columns in DNA Collection Tubes.
- 5.5 Transfer the Pooled Libraries from step 5.2 in the DNA Spin Columns.

NOTE: If the volume of the pooled libraries with DNA Binding Buffer is higher than 720 µl, load only half of the sample on the DNA Spin Column.

**5.6** Centrifuge at ≥ 10,000 x g for 30 sec. Discard the flow-through.

NOTE: If the volume of the pooled libraries with DNA Binding Buffer is higher than 720 µl, repeat steps 5.5 and 5.6. loading the second half of the sample on the same column.

5.7 When using the DNA Wash Buffer  $\bullet$  for the first time, add 4 volumes of 100 % ethanol to 1 volume of DNA Wash Buffer  $\bullet$  (dilution 1/5), as indicated on the label.

STORAGE: After ethanol addition, the DNA Wash Buffer can be stored at room temperature.

- 5.8 Add 200 µl of DNA Wash Buffer to each column.
- **5.9** Centrifuge at  $\geq 10,000 \times q$  for 30 sec. Discard the flow-through.
- 5.10 Repeat steps 5.8 and 5.9. Discard the flow-through.
- **5.11** Centrifuge again at  $\geq 10,000 \times q$  for 1 min to dry column filters.
- 5.12 Transfer DNA Spin Columns to new 1.5 ml microcentrifuge tubes. Discard DNA Collection Tubes.
- 5.13 Add 36 µl of Resuspension Buffer to each column and incubate for 2 min.
- **5.14** Centrifuge at  $\geq 10,000 \times q$  for 30 sec to elute the DNA.
- 5.15 Transfer the eluted DNA back on its column filter and incubate for 2 min.
- **5.16** Centrifuge at ≥ 10,000 x g for 30 sec to elute again the DNA.

# STEP 6

Bisulfite conversion

 $3-4$  Day 3-4  $\sqrt{ }$  Overnight incubation + 1 h 30 min

CAUTION: The BS Conversion Reagent has to be manipulated under a fume hood.

- 6.1 The BS Conversion Reagent provided in the kit is a solid mixture and must be prepared before use. Add 790 µl of BS Solubilization Buffer ● and 300 µl of BS Dilution Buffer  $\bullet$  to a tube of BS Conversion Reagent.
- 6.2 Mix at room temperature with frequent vortexing or shaking for 10 min.
- 6.3 Add 160 µl of BS Reaction Buffer  $\bullet$  to the tube of BS Conversion Reagent and mix at room temperature for 1 min.

STORAGE: The BS Conversion Reagent is light sensitive, so minimize its exposure to light. For best results, the BS Conversion Reagent should be used immediately following preparation. Otherwise, it can be stored at -20°C/-4°F up to 1 month and re-used maximum once, without guarantee on the conversion efficiency. If needed, Bisulfite conversion reagent for RRBS (C02030035) can be purchased separately.

NOTE: It is normal to see trace amounts of undissolved reagent in the BS Conversion Reagent.

- 6.4 Transfer 33 µl of each library pool from step 5.14 in new tube strips (or in a new 96-well plate).
- 6.5 Add 117 µl of mixture of BS Conversion Reagent to each library pool.
- 6.6 Mix the tube, centrifuge briefly and place it in a thermocycler with heated lid on (105°C). Run the following program for 4 h.

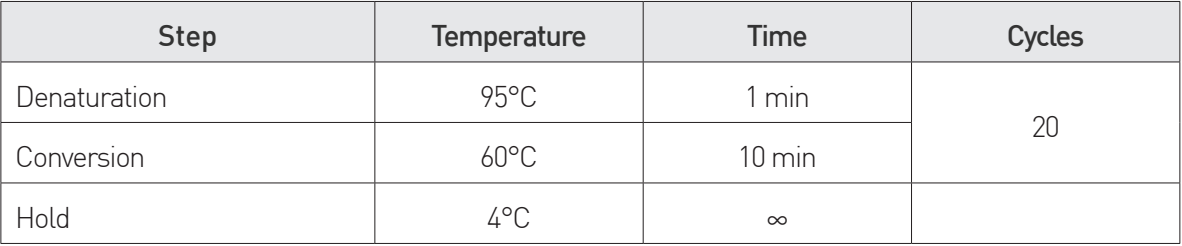

NOTE: Bisulfite conversion can be performed overnight.

- 6.7 Place DNA Spin Columns in DNA Collection Tubes.
- 6.8 Add 600 µl of BS Binding Buffer in each column.
- 6.9 Transfer the Bisulfite-converted Library Pools from step 6.6 into the columns.
- **6.10** Mix briefly by inverting the closed columns.
- 6.11 Centrifuge at  $\geq 10,000 \times g$  for 30 sec. Discard the flow-through.
- 6.12 When using the BS Wash Buffer for the first time, add 4 volumes of 100 % ethanol to 1 volume of BS Wash Buffer (dilution 1/5), as indicated on the label.

**STORAGE:** After ethanol addition, the BS Wash Buffer can be stored at room temperature.

- 6.13 Add 100 µl of BS Wash Buffer to each column.
- **6.14** Centrifuge at ≥ 10,000 x g for 30 sec.
- 6.15 Add 200 µl of BS Desulphonation Buffer to each column.
- 6.16 Incubate at room temperature for exactly 30 min.
- **6.17** Centrifuge at  $\geq 10,000$  x g for 30 sec. Discard the flow-through.
- 6.18 Add 200 µl of BS Wash Buffer to each column.
- **6.19** Centrifuge at ≥ 10,000 x g for 30 sec.
- 6.20 Repeat steps 6.18 and 6.19. Discard the flow-through.
- **6.21** Transfer the DNA Spin Columns into a new 1.5 ml nuclease-free tube. Discard the DNA Collection Tubes.
- 6.22 Add 22  $\mu$ l of BS Elution Buffer  $\bullet$  to each column and incubate for 2 min.
- **6.23** Centrifuge at  $\geq 10,000 \times q$  for 30 sec to elute the DNA.
- 6.24 Transfer the eluted DNA back on its column filters and incubate for 2 min.
- **6.25** Centrifuge at ≥ 10,000 x g for 30 sec to elute again the DNA.

NOTE: Bisulfite-converted DNA is highly unstable and we recommend proceeding with the library amplification as soon as possible.

# STEP 7

### Library amplification

### $\frac{1}{4}$  Day 4  $\sqrt{3}$  h

### DETERMINATION OF THE OPTIMAL NUMBER OF PCR CYCLES

#### 7.1 Prepare the Quantification Mix in a 1.5 ml nuclease-free tube.

NOTE: A single qPCR per library pool is sufficiently accurate, there is no need to perform it in duplicate.

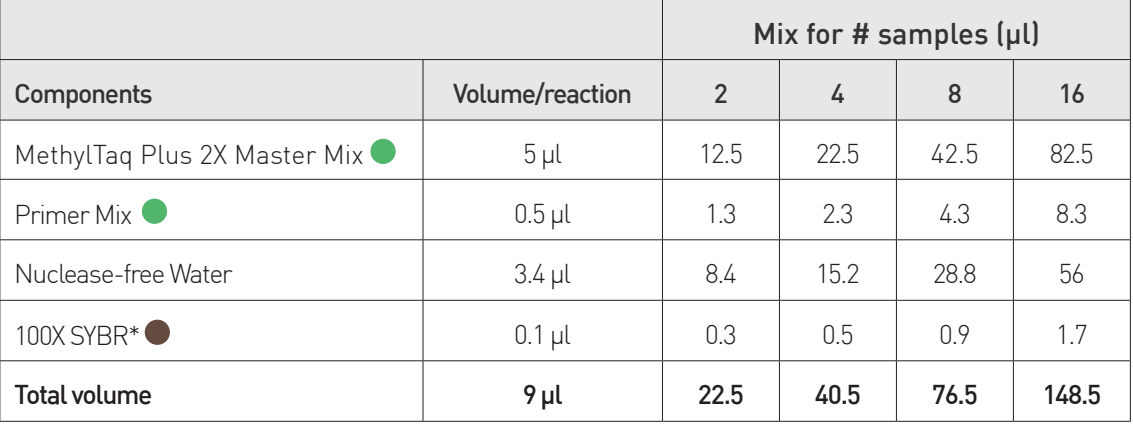

\* If the volume of 100X SYBR is too small for pipetting you can dilute it 10X in nuclease-free water and add 1 µl of 10X SYBR per reaction. Adjust accordingly the volume of nuclease-free water in the mix, down to 2.5 µl.

- 7.2 Transfer 9 μl of the Quantification Mix to a new 96-well qPCR plate.
- 7.3 Transfer 1 µl of each Bisulfite-converted Library Pool to the 96-well qPCR plate. Leave the rest of the samples at 4°C during the quantification by qPCR.
- 7.4 Seal the 96-well plate, mix by vortexing, centrifuge briefly and place it in a thermocycler and run the following program for 1 h.

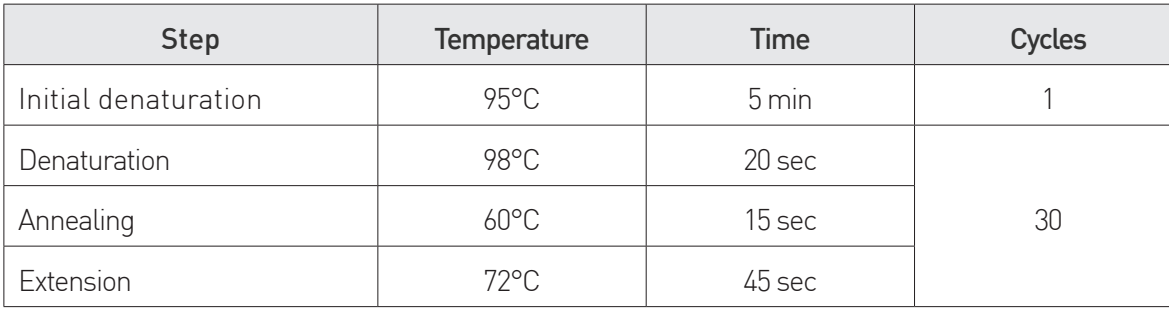

7.5 Analyze the Ct values. Determine the number of cycles (n) needed for the library amplification. Typically  $n = Ct$  rounded to the nearest whole number, but this might need some optimization depending on your setup. E.g. if  $Ct= 6.89$ , apply 7 amplification cycles to your library; if  $Ct= 9.28$ , apply 9 amplification cycles to your library.

### LIBRARY AMPLIFICATION

7.6 Prepare the Amplification Mix in a 1.5 ml nuclease-free tube as described in the following table.

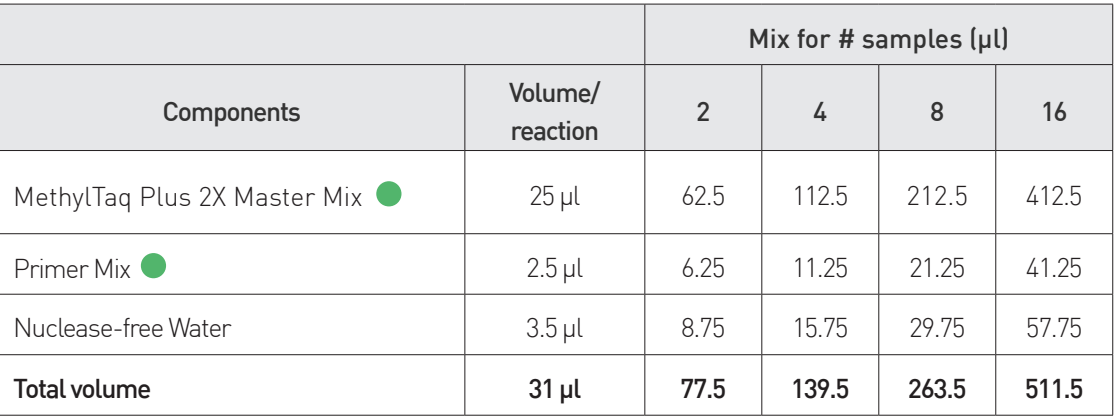

- 7.7 Transfer 31 µl of Amplification Mix to a new 96-well qPCR plate.
- 7.8 Transfer 19 μl of each Bisulfite-converted Library Pool to the 96-well qPCR plate and mix by pipetting.

NOTE: If you have to apply different number of amplification cycles to your libraries, prefer to distribute them in individual 0.2ml PCR tubes or strips rather than in 96-well plate.

7.9 Place the 96-well PCR plate (or 0.2ml tube or strips) in a thermocycler with heated lid on (105°C) and run the following program.

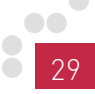

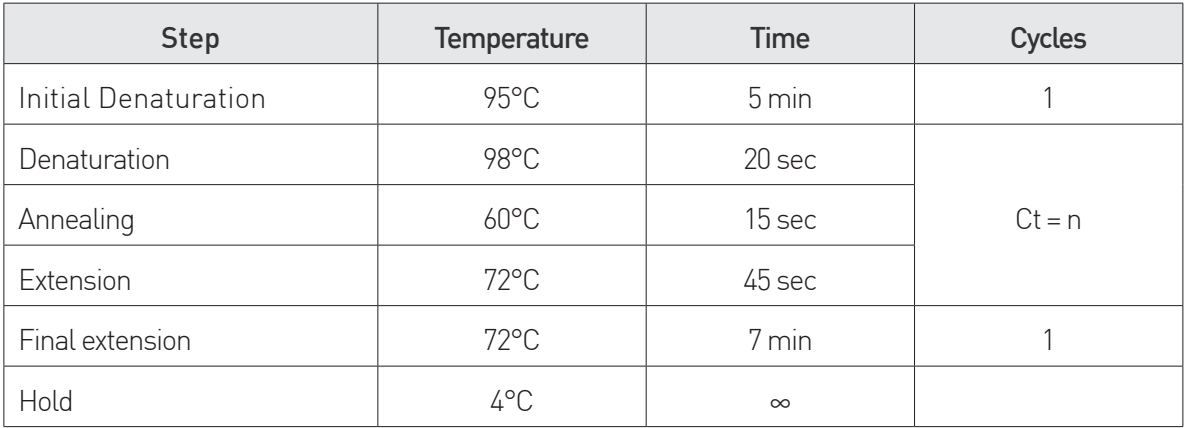

NOTE: The Ct value is highly dependent on the qPCR machine you use, as well as the way you analyze the qPCR results. Thus, when using the kit for the first time you may need to verify that the  $Ct = n$  rule can be applied in your conditions. As general guidelines, for a RRBS experiment starting from 100 ng of good quality DNA and with pools of 5 samples, the number of cycles to apply is typically between 7 and 10, depending on the pool.

**CAUTION:** We recommend not using more than 15 cycles in order to avoid any over-amplification.

### CLEAN-UP

**CAUTION:** When processing pools from DNA starting amounts  $\geq 50$ ng, proceed to 1 round of beads clean-up. When processing pools from DNA starting amounts < 50ng, proceed to 2 rounds of beads clean-up while using 1X beads ratio for the second round  $(50 \mu l)$  library pool + 50  $\mu$ l beads).

- 7.10 Carefully resuspend the AMPure XP Beads at room temperature and add 72.5 µl of beads to each library pool in a 96-well plate. Mix by pipetting 10 times until the mixture is homogeneous.
- **7.11** Incubate at room temperature for at least 15 min.
- 7.12 Place the 96-well plate on a 96-well magnetic rack and wait until the beads are completely bound to the magnet (~5 min).
- 7.13 Carefully remove and discard the supernatant without disturbing the beads that contain the desired DNA fragments.
- 7.14 Wash the beads pellets twice as follows:

• With the 96-well plate on the 96-well magnetic rack, add 100 ul of freshly prepared 80% Ethanol without disturbing the beads pellets and wait for 5 sec.

CAUTION: Do not leave the beads pellets longer than 5 sec in 80% Ethanol as it may already elute DNA from the beads.

- Carefully remove and discard the supernatant without disturbing the beads pellets.
- Be sure to remove all visible liquid after the second wash.
- **7.15** Allow the beads pellets to air-dry at room temperature for 10 min.
- 7.16 Add 15  $\mu$ l of Resuspension Buffer  $\odot$  to each library pool of the 96-well, vortex gently to resuspend the beads and spin down briefly.
- 7.17 Incubate at room temperature for 5 min out of the magnetic rack to elute DNA.
- 7.18 Place the 96-well plate on a 96-well magnetic rack and wait until the beads are completely bound to the magnet (~5 min).
- 7.19 Without disturbing the beads pellets, carefully aspirate and transfer the supernatants to a new 1.5 ml nuclease-free tube for each pool

### STEP 8 Quality control & Next-Generation Sequencing

- 8.1 Determine the concentrations of your samples by the use of a fluorescence-based assay such as the Qubit High Sensitivity assay (ThermoFischer Scientific).
- 8.2 Run a part of each library on a High Sensitivity chip for BioAnalyzer (Agilent) or on Fragment Analyzer (Agilent) according to the manufacturer's instructions.

NOTE: In some cases, for example when adapter dimers (150 bp peak) are still present, an additional clean-up can be performed. To do that, add nucleasefree water to the pool to reach 50 µL and repeat steps 7.10 to 7.18 but using 50 µl of beads according to the following table.

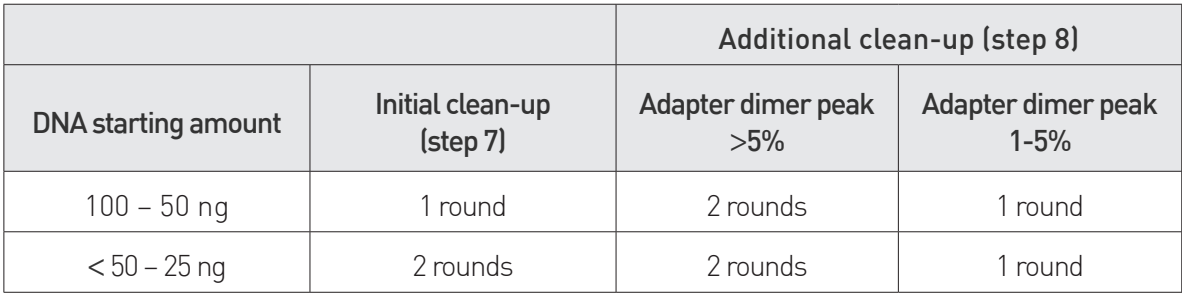

## Premium RRBS V2 Construct

Figure 1. Premium RRBS V2 library construct scheme. The final construct bears unique dual indexes (UDI) and an unique molecular identifier (UMI).

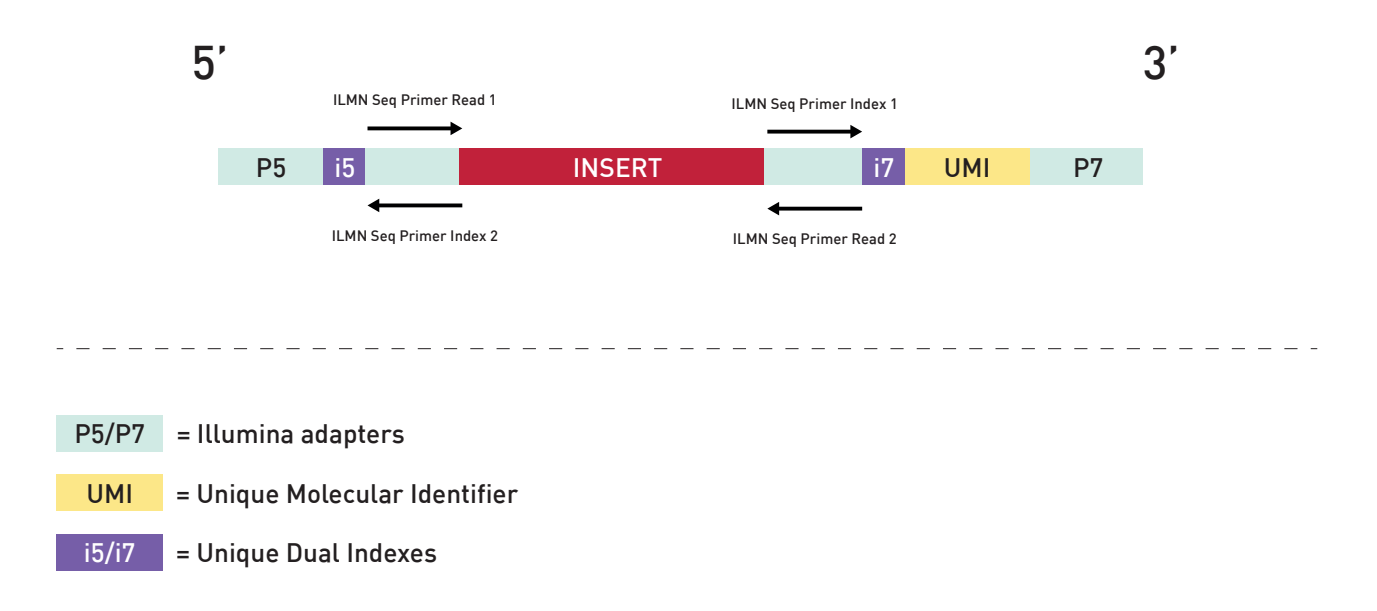

# Sequencing Recommendations

Paired-end sequencing with 50 bp read length is recommended because it is the most cost-effective solution, but it is also possible to use longer reads.

RRBS-UDI library construct contains the UMI sequence just behind the i7 index. Thus, to allow UMI sequence reading during sequencing, it is necessary to specify a particular run mode/recipe to your sequencing provider. The appropriate run mode is: cycle 50-8-(i5) and 17-(i7)-50. As a consequence, you should ask for delivery of fastq files with undetermined reads and perform the indexes and UMI processing yourself following our data analysis pipeline recommendations and tools (see section Data Analysis Recommendations, p37).

Due to the enzymatic digestion, all RRBS reads are starting by the same bases, which can reduce the efficiency of the base calling during the sequencing run. Moreover, bisulfite conversion of unmethylated C to T reduces library complexity. In order to overcome these difficulties, sequencing parameters for low diversity libraries should be applied during the sequencing of RRBS libraries. Hence, we recommend discussing this issue with your sequencing provider. For sequencing on NovaSeq platforms, we recommend using 15% PhiX spike-in.

Table 3. Recommended sequencing parameters for RRBS libraries for various Illumina's platforms

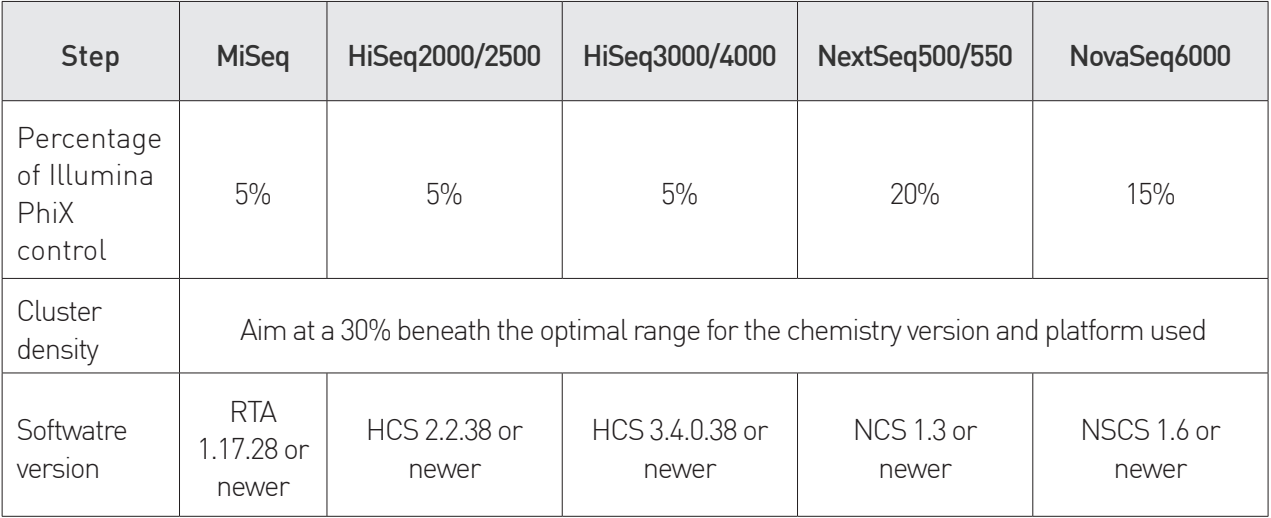

### RRBS Data Analysis Recommendation

Important notice: the below recommendations are applicable for the version 2 of the kit only (Premium RRBS kit v2, Cat. No. C02030036 and C02030037) and not applicable for the version 1 of the kit.

Diagenode's RRBS V2 data sets display some particular features due to the technology and library construct used:

a) RRBS V2 libraries bear both a unique dual index and unique molecular identifier and require a specific data treatment to perform demultiplexing.

b) During RRBS workflow, genomic DNA is fragmented by using a restriction enzyme, MspI. Thus, all fragments are bearing a specific sequence corresponding to the MspI restriction site. Moreover, depending on the sequencing read length and library insert length, the reads might hold a portion of the adaptors. Thus, specific trimming is needed.

c) As all bisulfite converted libraries, RRBS V2 data sets need a dedicated tool for reads alignment.

d) RRBS V2 libraries are stranded. However, the insert strandness is inverted compared to the classical Illumina TruSeq orientation. This specific orientation of the reads has to be taken into account either before processing or during the alignment step.

e) RRBS libraries display a lower diversity than whole genome data sets due to their specific treatment inducing relatively short fragment size. This induces the possibility of PCR duplicates. To tackle this potential issue, RRBS V2 construct bear a 9bp Unique Molecular Identifiers (UMI) sequence used to distinguish real biological copies from PCR artefacts.

As a consequence of these particularities, the following specific data analysis tools are recommended:

### Samples demultiplexing

To preserve the UMI information, a 2-step process is required for the demultiplexing of the sequencing data:

- 1. Use bcl2fastq to generate Undetermined fastq files from bcl files, keeping the UDI and UMI information.
- 2. Use fumi tools to demultiplex the Undetermined fastq based on UDI sequences and append the UMI information at the end of the read names.

#### I. bcl2fastq

Following the completion of the sequencing run, the bcl2fastq converter tool must be run with default settings. An example is shown below:

```
bcl2fastq --runfolder-dir ./ --sample-sheet <bcl2fastq_sample_sheet.csv>
--output-dir ./Data/ \
```

```
 --ignore-missing-bcls \
```

```
 --ignore-missing-filter \
```

```
 --ignore-missing-positions \
```

```
 --ignore-missing-controls \
```

```
 --auto-set-to-zero-barcode-mismatches \
```

```
 --find-adapters-with-sliding-window \
```

```
 --adapter-stringency 0.9 \
```

```
 --loading-threads 4 \
```

```
 --processing-threads 10 \
```

```
 --writing-threads 4 \
```

```
 --mask-short-adapter-reads 22 \
```

```
 --minimum-trimmed-read-length 35
```
The sample sheet must not specify any UDI sequences at this step and should be formatted as follow:

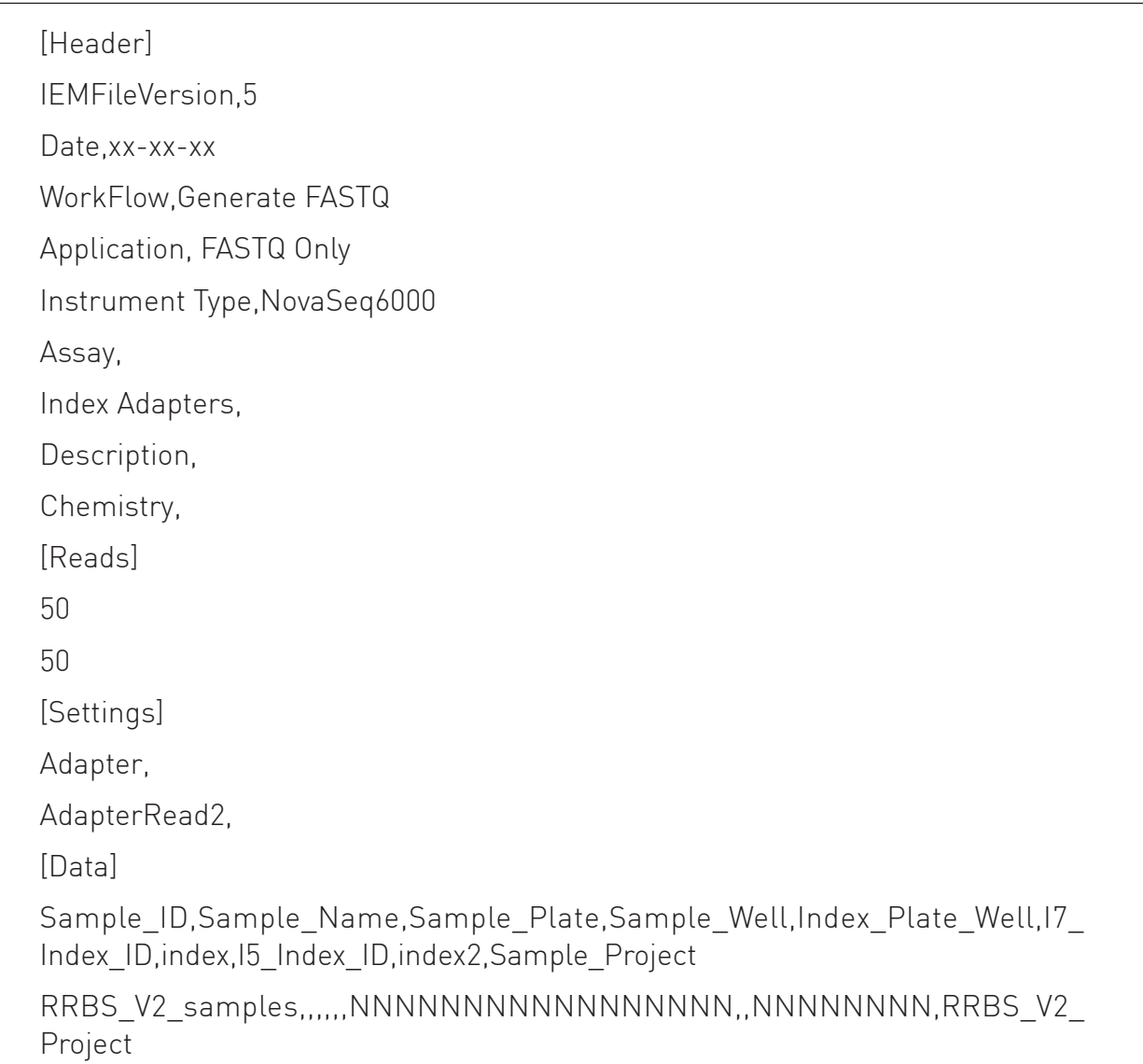

Note: Individual lanes can be selected using the --tiles s\_x parameter in the bcl2fastq command line, where x represents the lane to be processed. Alternatively, the lane can be specified in the sample sheet as below:

Lane,Sample\_ID,Sample\_Name,Sample\_Plate,Sample\_Well,Index\_Plate\_ Well, 17\_Index\_ID, index, 15\_Index\_ID, index2, Sample\_Project

x,RRBS\_V2\_samples,,,,,,NNNNNNNNNNNNNNNNNN,,NNNNNNNN,RRBS\_V2\_ Project

Using this sample sheet, the bcl2fastq command generates one pair of Undetermined fastq files per processed lane (Undetermined\_S0\_L00x\_ R1\_001.fastq.gz and Undetermined S0\_L00x\_R2\_001.fastq.gz), which are formatted with the <index7><UMI>+<index5> appended at the end of the read names:

```
@A00801:392:HGNKCDRX3:1:1101:1036:1000 1:N:0:CTCTCGTCCCTATCCAC+AGGTTATA
```
### II. fumi\_tools

The Undetermined fastq files can subsequently be used with the demultiplex function of fumi tools using the following command (more information can be found on the gitlab page of the tool: https://ccb-gitlab. cs.uni-saarland.de/tobias/fumi\_tools) :

```
fumi_tools demultiplex -i Undetermined_S0_L00x_R1_001.fastq.qz \
```

```
--input-read2 Undetermined_S0_L00x_R2_001.fastq.gz \
```

```
 -s <demultiplex_sample_sheet.csv> \
```

```
-o ./pathToDemultiplexLibrary /%s_S%i_L%l_R%r_001. fastq.gz \
```

```
--threads 6 --format-umi --tag-umi \
```
The sample sheet used with fumi\_tools must list the samples and the corresponding sequences of the UDI used:

Sample\_ID,Sample\_Name,Lane,index2,index

```
1, RRBS_V2_sample1,1,AGGTTATA,CTCTCGTC
```
2, RRBS\_V2\_sample2,1,GGTCACGA,GGCTTAAG

3, RRBS\_V2\_sample3,2,GGTCACGA,GGCTTAAG

4, RRBS\_V2\_sample4,2,AACTGTAG,AATCCGGA

Where the index2 column corresponds to the sequence of the i7 index and the index column corresponds to the sequence or the reverse complement of the i5 index depending on the type of sequencer used (see Tables 3a. and 3b.). The lane onto which the sample was loaded can be specified.

The fumi tools demultiplex generates one pair of fastq files per sample, assigned based on the UDI sequences, in which the UMI sequences have been extracted and appended at the end of the read names as follow:

### <index7><UMI>+<index5>:FUMI|<UMI>|

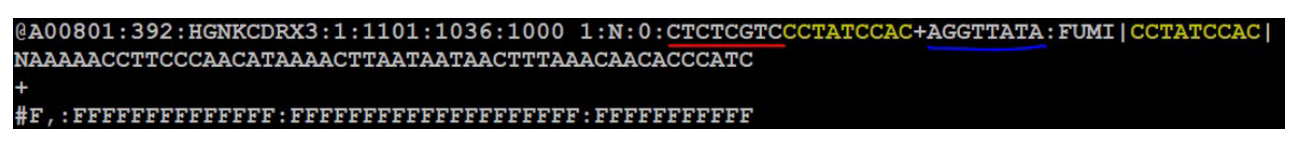

### Read trimming

Any software for reads trimming, like cutAdapt or Trimmomatic, can be used. However, Diagenode recommends using Trim Galore! for reads trimming as this tool has specific parameters to accurately trim MspIgenerated RRBS libraries and remove artefactual bases at the end of reads. The following command can be used to trim read pairs with Trim\_ Galore:

```
trim galore -j <number of cores> --rrbs --non directional --paired
--length 15 --fastgc R1.fg.gz R2.fg.gz -o <output_directory>
```
where:

- R1.fastq.gz, R2.fastq.gz: are the paths to the files of R1 and R2 fastq files from the sequencing.
- -rrbs and --non\_directional: specifies that the inputs are MspI digested libraries and trim the cytosine positions that were filledin during the end-repair step to avoid using these cytosines for the methyaltion calls
- --paired: specifies quality and adaptor trimming for paired-end libraires
- --length 15: is the minimal length of the reads kept after trimming
- --fastqc: performs a FastQC on the read pairs after trimming

### Read alignment

• In RRBS data sets, as DNA fragments underwent bisulfite conversion, the reads will not mirror the genomic sequence accurately. Indeed, based on the cytosine status (methylated-

unconverted or unmethylated-converted) there could be different versions of the same read. Therefore, a conventional NGS read aligner like BWA or Bowtie cannot handle bisulfite converted datasets. A dedicated BS aligner, such as Bismark or BSMAP (with specific version for RRBS, RRBSMAP), should be used.

• The RRBS V2 libraries are inverted compared to classical Illumina orientation and needs to be aligned with Bismark using the "- pbat" option. The pbat option will essentially do the exact opposite of an alignment in directional mode by aligning the read pairs to the CTOT (complementary to original top) and CTOB (complementary to original bottom) strands instead of OT (original top) and OB (original bottom). If using any other aligner, please refer to its dedicated documentation for such settings.

#### PCR deduplication

The sequence of the UMI can be used in order to remove read pairs aligning at the same genomic coordinates of the reference genome and that carry the same UMI. To carry out this step the following set of commands can be used:

- Sort the aligned bam file by genomic coordinates:
	- samtools sort aligned\_rrbs.bam -o sorted.bam
	- Where:
		- aligned rrbs.bam = the bam file generated by bismark or any other aligner. for rrbs.
		- sorted.bam = the output file with the sorted reads.
- Remove the duplicated read pairs using the following command line:
	- ofumi tools dedup -i sorted.bam -o dedup.bam --threads 6 --memory 3G --paired
	- Where:
		- sorted.bam = the coordinates-sorted bam generated by samtools.
		- $\blacksquare$  dedup.bam = the output bam file with the deduplicated reads generated by fumi\_tools

### DNA methylation extraction

Once the reads are aligned, the methylation levels of the bases can be extracted. Many aligners, like the aforementioned Bismark and RRBSMAP come with a built-in methylation extractor module that produces this output, along with general methylation statistics.

From the output it is easy to proceed with the desired downstream analysis. For example, bedGraph or WIG files can be created which can be viewed in a browser like the UCSC Genome Browser to check the methylation levels visually. Interesting regions can be extracted into BED files based on methylation criteria, and be annotated to see which genes are affected by hyper- or hypo-methylation.

#### Spike-in controls

Diagenode's RRBS Kit V2 contains methylated and unmethylated spike-in controls to monitor the efficiency of bisulfite conversion. Because their methylation status is known, they can be used to assess the conversion rate.

Please download our Premium RRBS kit v2 Spike-in controls analysis to estimate bisulfite conversion efficiency manual to know how to optimally use our spike-in controls. You can find this document on RRBS v2 product page.

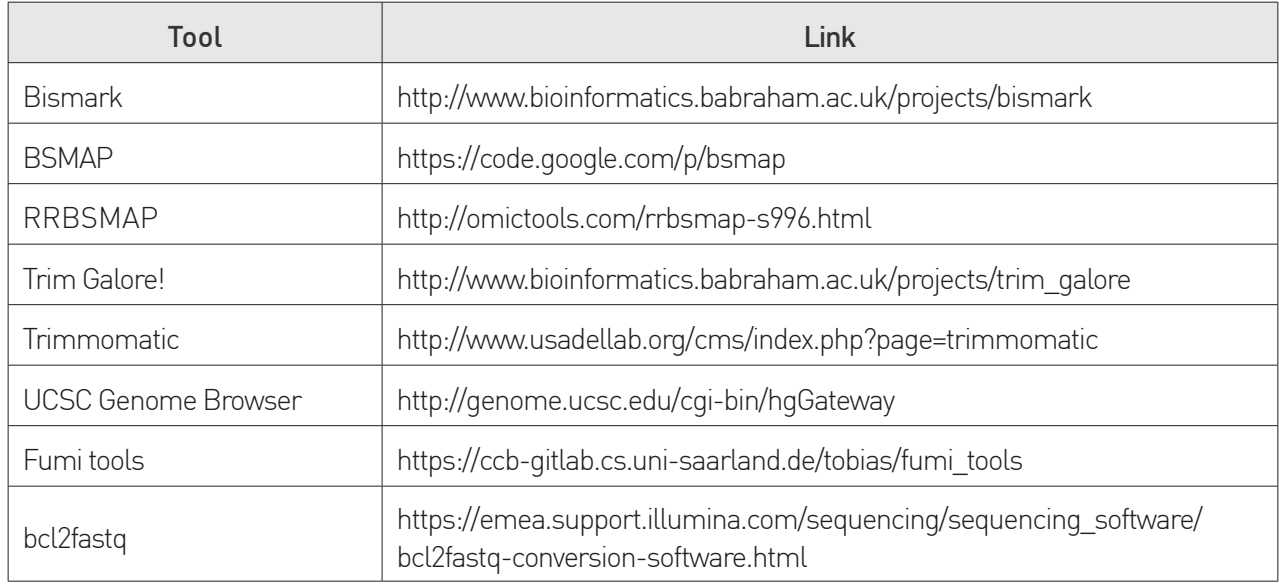

Links for useful tools:

### Example of Results

Figure 2: BioAnalyzer (Agilent) High Sensitivity DNA chip profiles of Premium RRBS V2 libraries prepared from 100 ng (A) and 50 ng (B) human gDNA (pooled by 5).

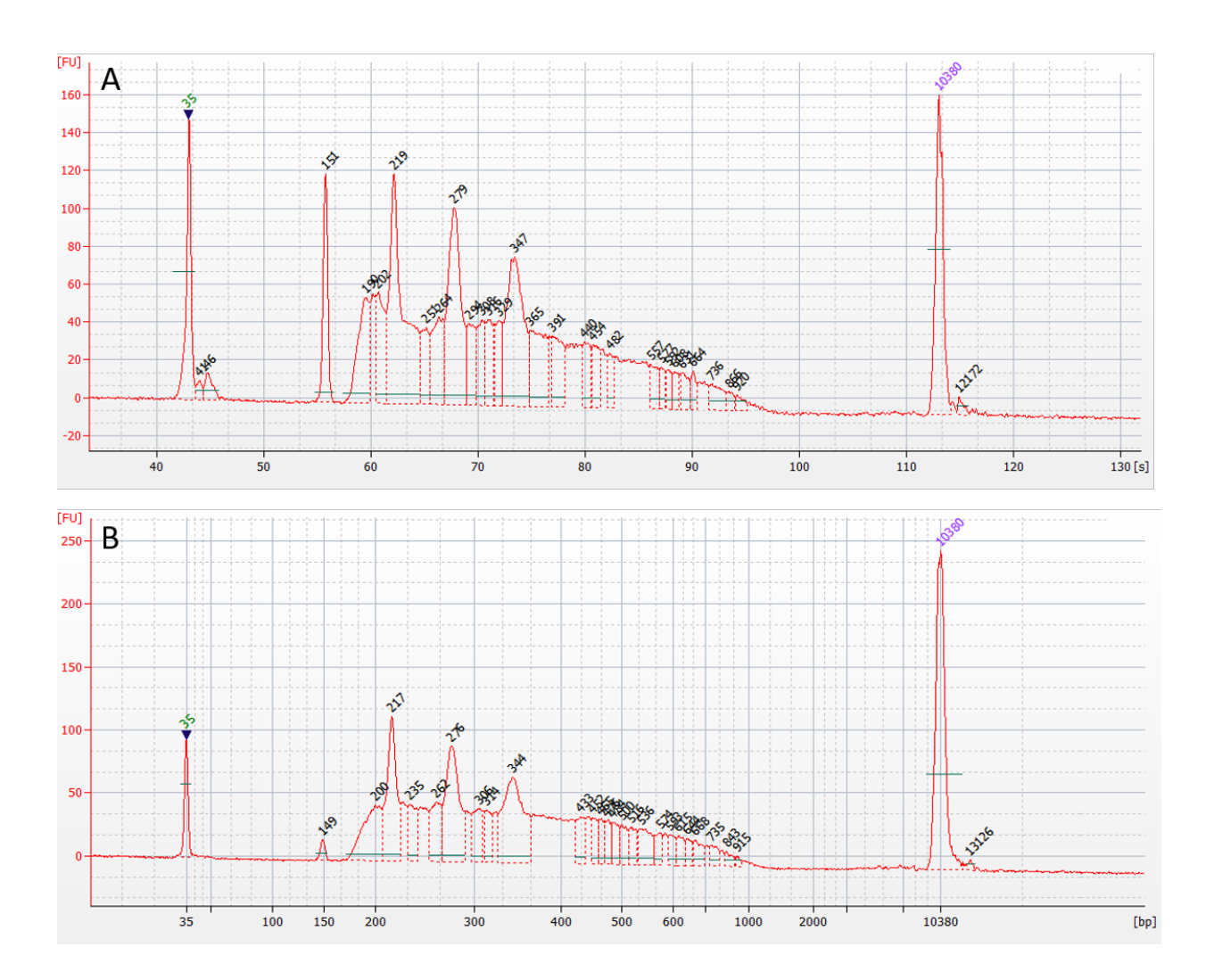

Figure 3: BioAnalyzer (Agilent) High Sensitivity DNA chip profiles of Premium RRBS V2 libraries prepared from 25 ng human gDNA (pooled by 5) (A) before additional clean-up and (B) after two additional clean-up to remove remaining adapter-dimer peak.

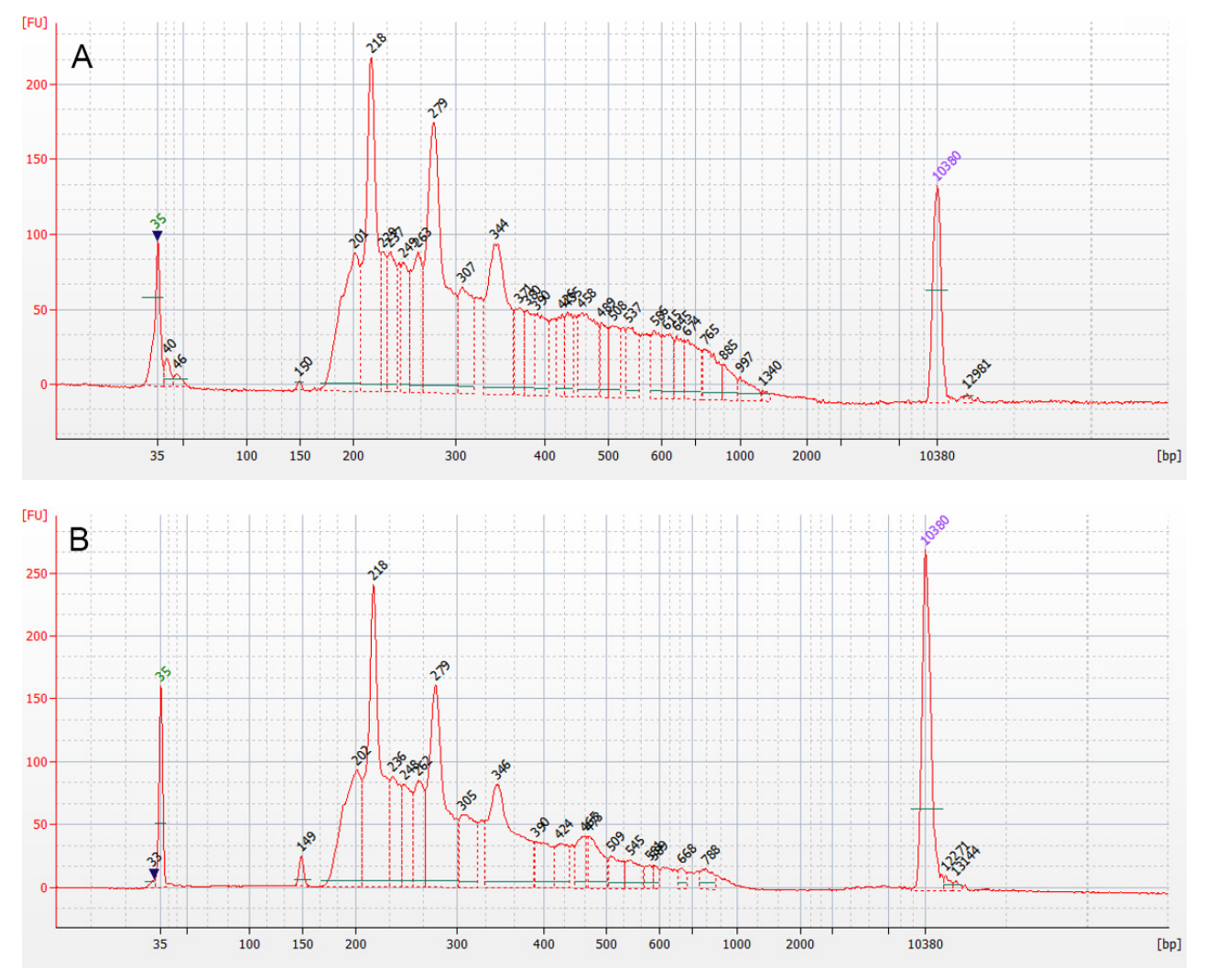

Table 4: Examples of Premium RRBS V2 sequencing data. Premium RRBS V2 libraries were prepared from different starting amounts of human gDNA pooled by 5 samples and sequenced in paired-end 50 bp on Illumina NovaSeq 6000 instrument generating 30-40 million read pairs per sample. UMI data processing enables accurate estimation of CpG counts.

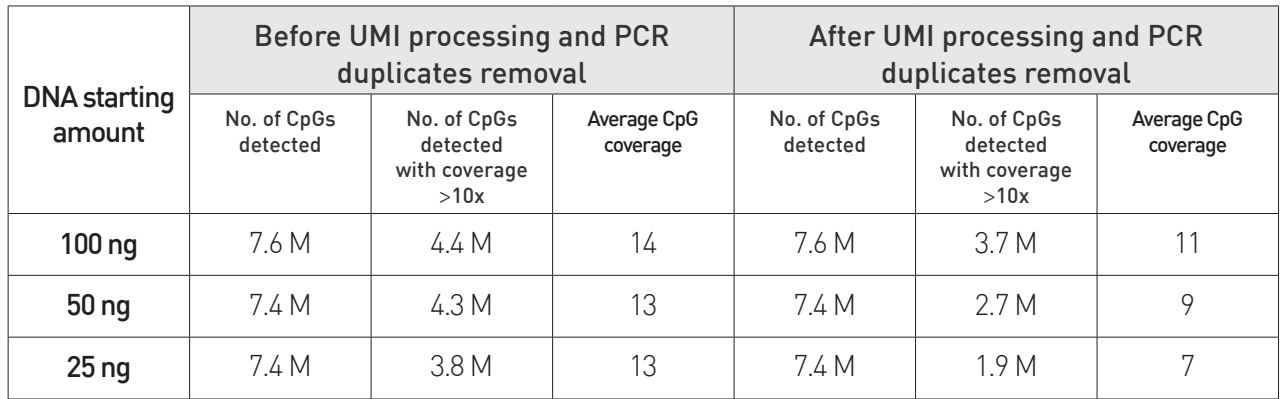

### Additional Protocol - Manual Calculation of Volumes for Pooling

M.1 Copy the following informations concerning your samples in a new Excel file:

- Column A Position in the 96-well plate (A01 to H12)
- Column B Sample name
- Column C Indexed-adapter number (1, 2, 3...)
- Column D Ct values from your qPCR analysis software (replicate 1)
- Column E Ct values from your qPCR analysis software (replicate 2)

M.2 Calculate the average Ct value from the qPCR duplicates in column F.

M.3 Identify projects that should be sequenced separately (e.g. samples from different species) and insert an empty row between each project.

Figure 4: Screenshot of the Sample Sheet containing sorted samples, barcodes, Ct and average Ct values.

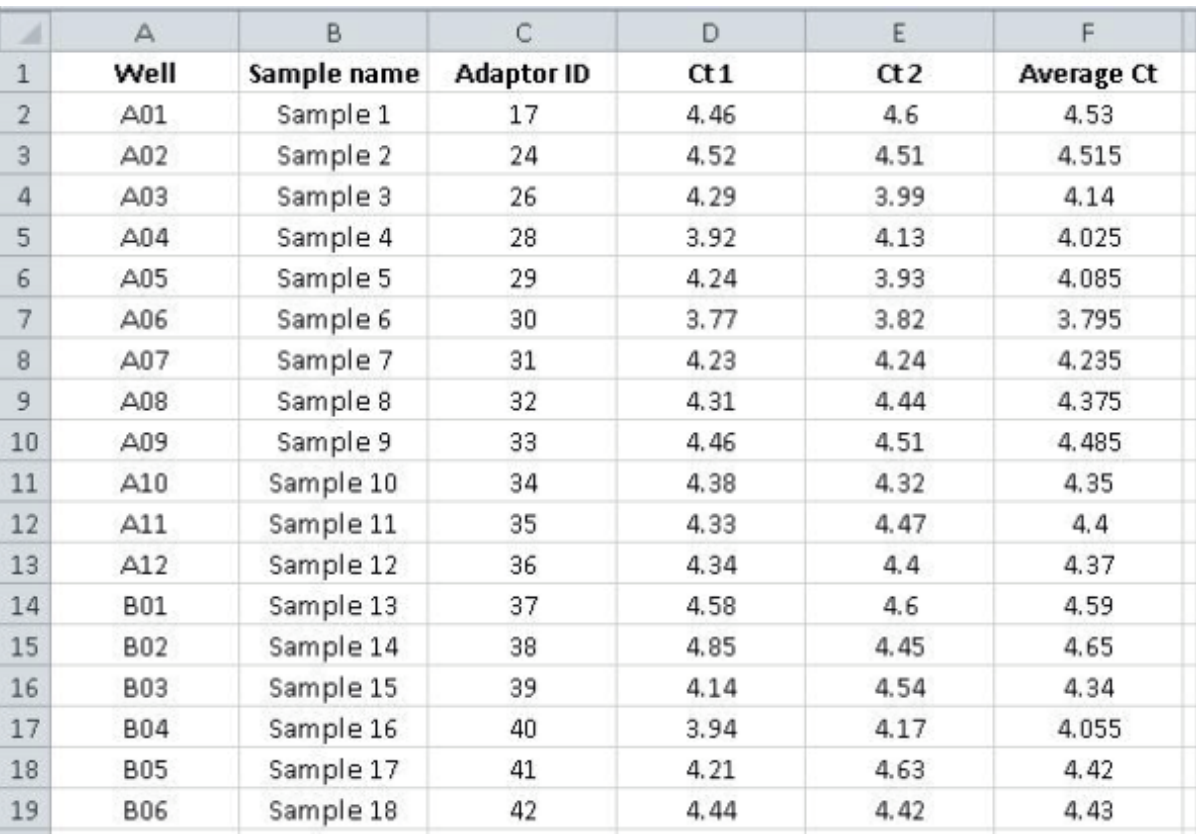

M.4 For each project:

• Select all rows belonging to the project and sort them by column F (average Ct value) in descending order.

NOTE: This ensures that samples with similar Ct values are pooled together.

• Decide on pools of n samples and color their rows accordingly. In the same pool, samples must have similar Ct values, similar features (species, FFPE or not…) and different adapters ID.

NOTE: If the project sample number is not a multiple of the decided multiplexing level (e.g. 10), we recommend using the samples with the smallest Ct values for a larger pool and the samples with the highest Ct values for a smaller pool.

M.5 For each pool, identify adapter barcodes clashes by selecting the adapter IDs in column C and applying **Conditional Formatting > Highlight** Cells Rules › Duplicate Values.

- Resolve adapter clashes by exchanging rows via cut and paste. Ct values should be as similar as possible.
- Sort each pool by column F in descending order (swapping rows might have messed up the order).

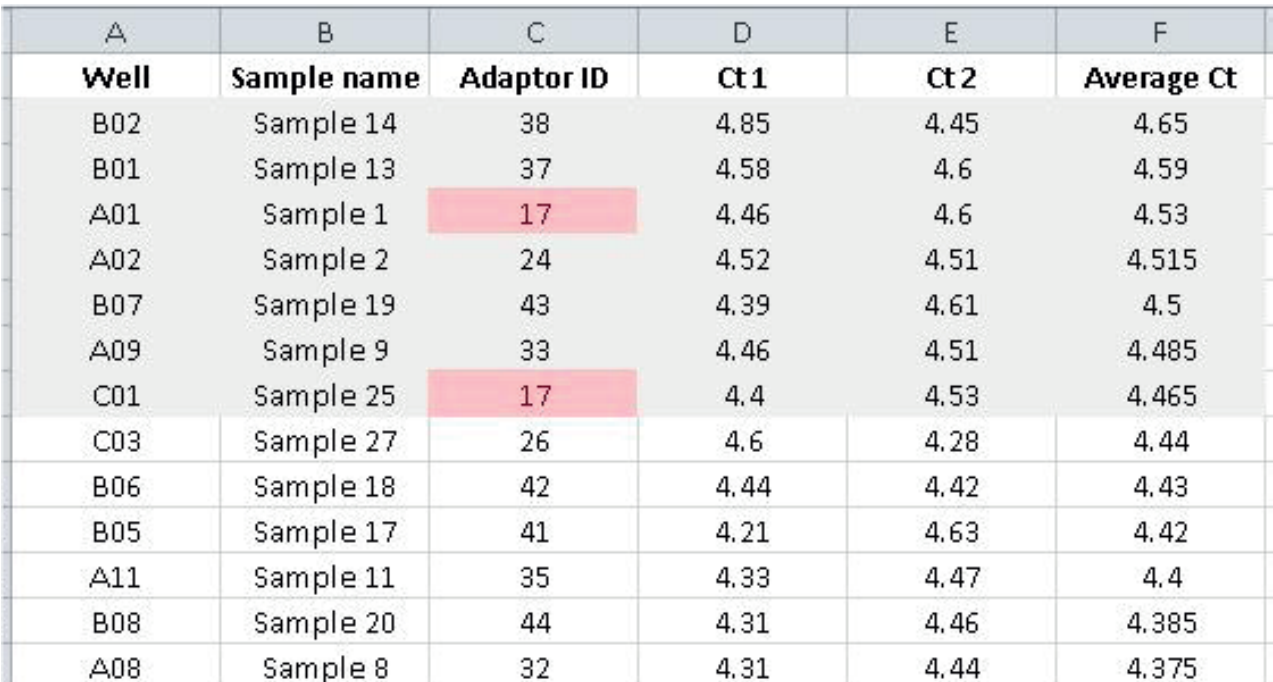

Figure 5: Screenshot of the Sample Sheet after clashed barcode identification (up) and column sorting (down).

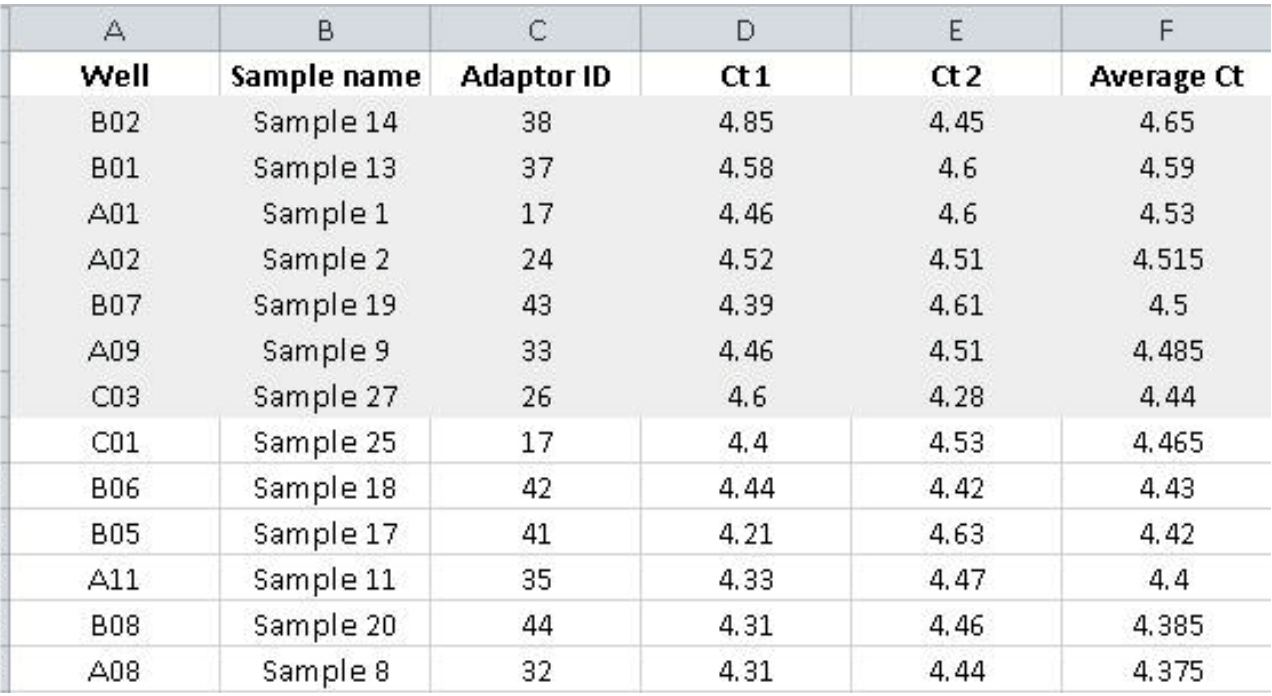

M.6 In column G, calculate the difference in Ct values (dCt) for each sample as: highest average Ct in pool - average Ct of the sample (Ctmax-Ctsample). Use \$ signs to fix the Ctmax in the formula inside each pool.

M.7 Calculate the pooling volume in column H as 17\*2^(-dCt).

NOTE: In each pool, 17 µl of the sample with the Ctmax will be used.

M.8 In column I, calculate the volume of water to add to each pool to reach 120 µl with the following formula: water volume = 120 - (sum each pool volume) where "pool vol" is the pooling volume of each sample.

NOTE: If the number of samples per pool is high, the volume of water calculated may be negative and the total volume of the pool may be higher than 120 µl which is not a problem. If this is the case, do not add water and calculate the total volume of the pool, as you will need it to calculate the amount of DNA Binding buffer to be added. The pool will have to be loaded in two steps on the DNA Spin Column at step 5.5 as described in the notes.

M.9 In column J, specify pool's name in which you will combine the samples.

Figure 6: Screenshot of the Sample Sheet after clashed barcode identification (left) and column sorting (right).

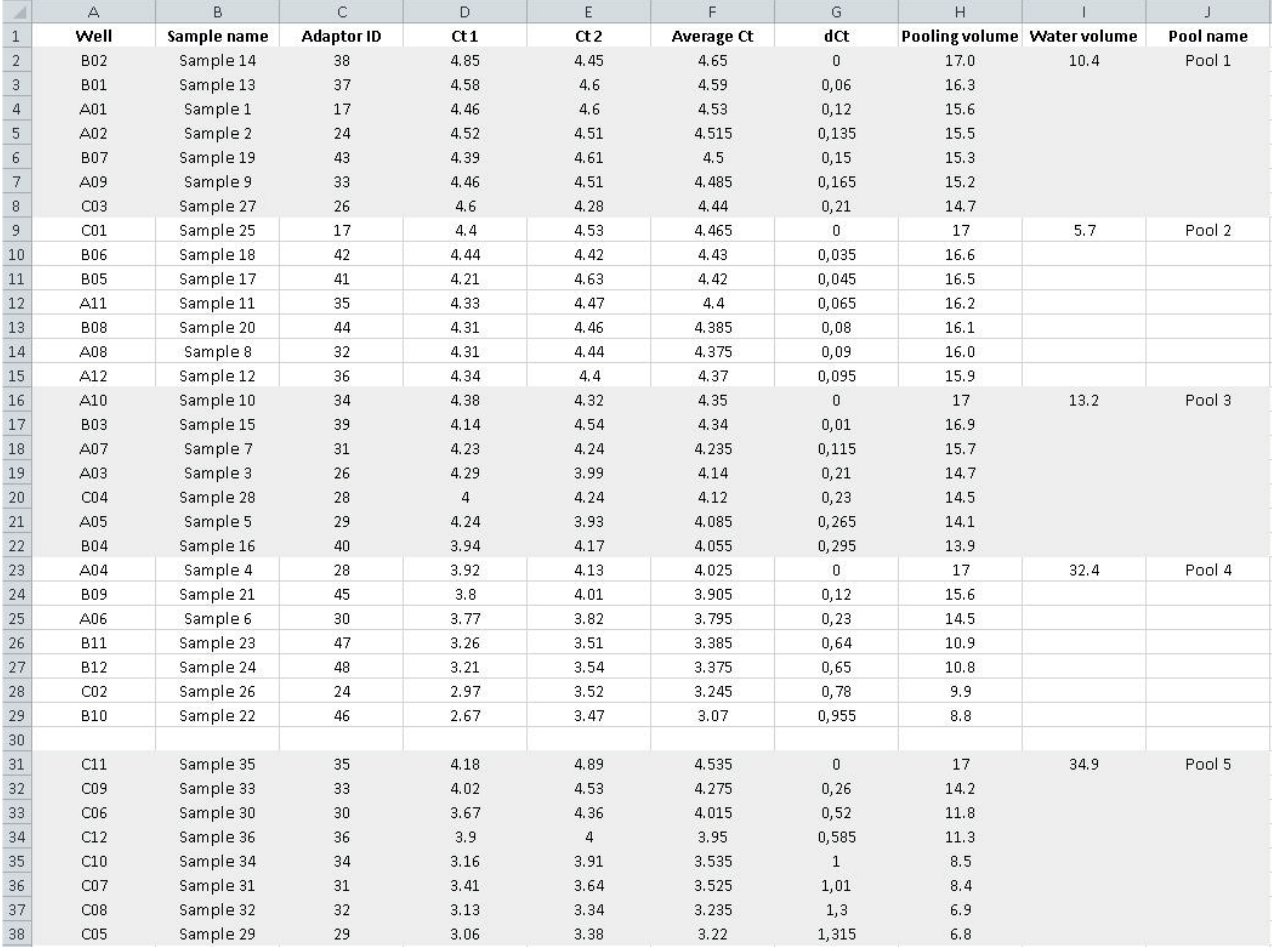

M.10 Go back to step 5.1 and follow the protocol.

### Premium Methyl UDI-UMI Adapters Sequences

Specific Premium Methyl UDI-UMI Adapters were designed with UDI and UMI and validated for Premium RRBS experiments. These adapters are not included in this kit and should be ordered separately to proceed with RRBS library preparation. All Premium Methyl UDI-UMI Adapters are supplied at 100 nM in a volume sufficient for 1 rxn (5 μl).

Table 5a. Premium Methyl UDI-UMI Adapters Sequences– Set A (1-24)

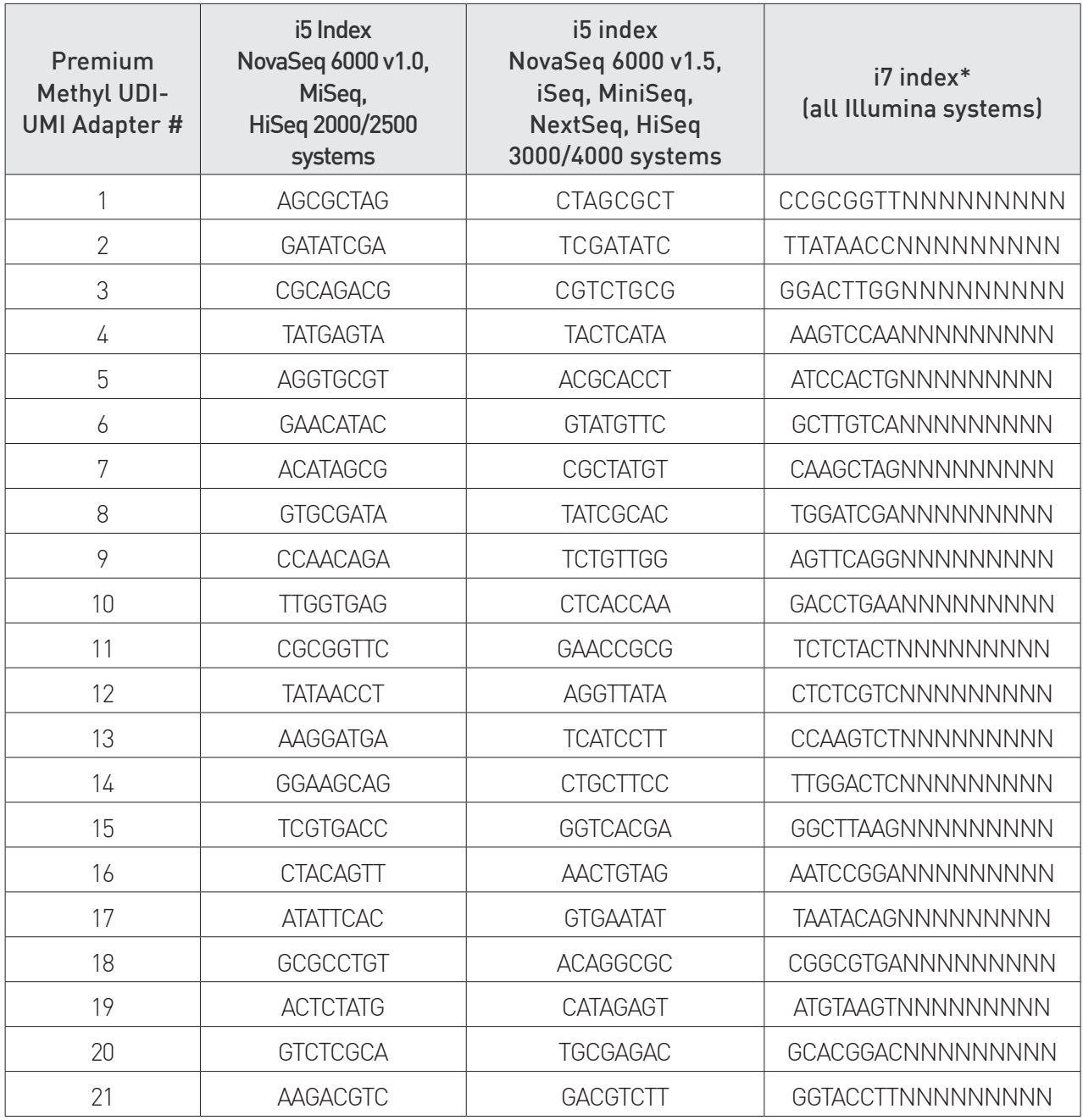

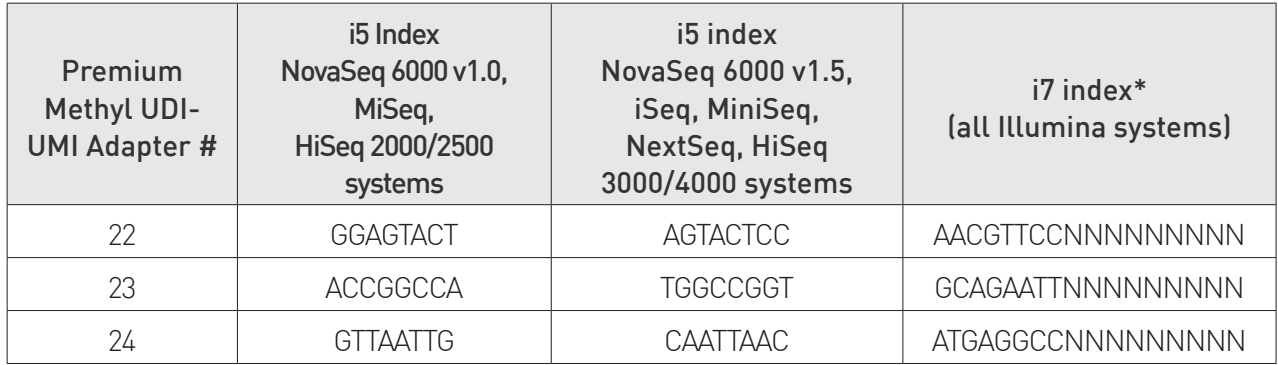

\*In i7 index sequence, the 9N indicates the UMI sequence.

Table 5b. Premium Methyl UDI-UMI Adpaters Sequences – Set B (25-48)

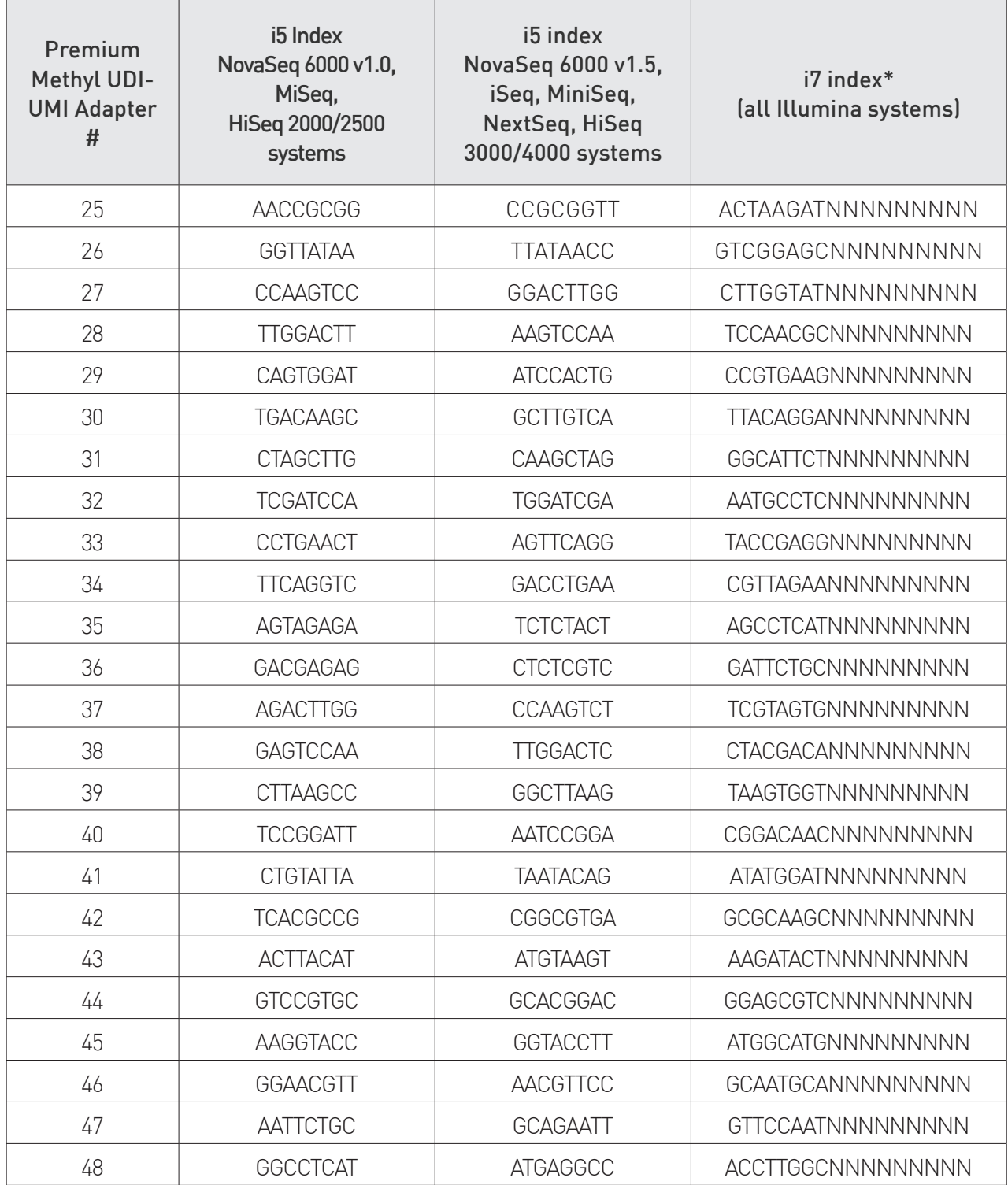

\*In i7 index sequence, the 9N indicates the UMI sequence.

Table 5c. Premium Methyl UDI-UMI Adapters Sequences - 96 rxns (1-96)

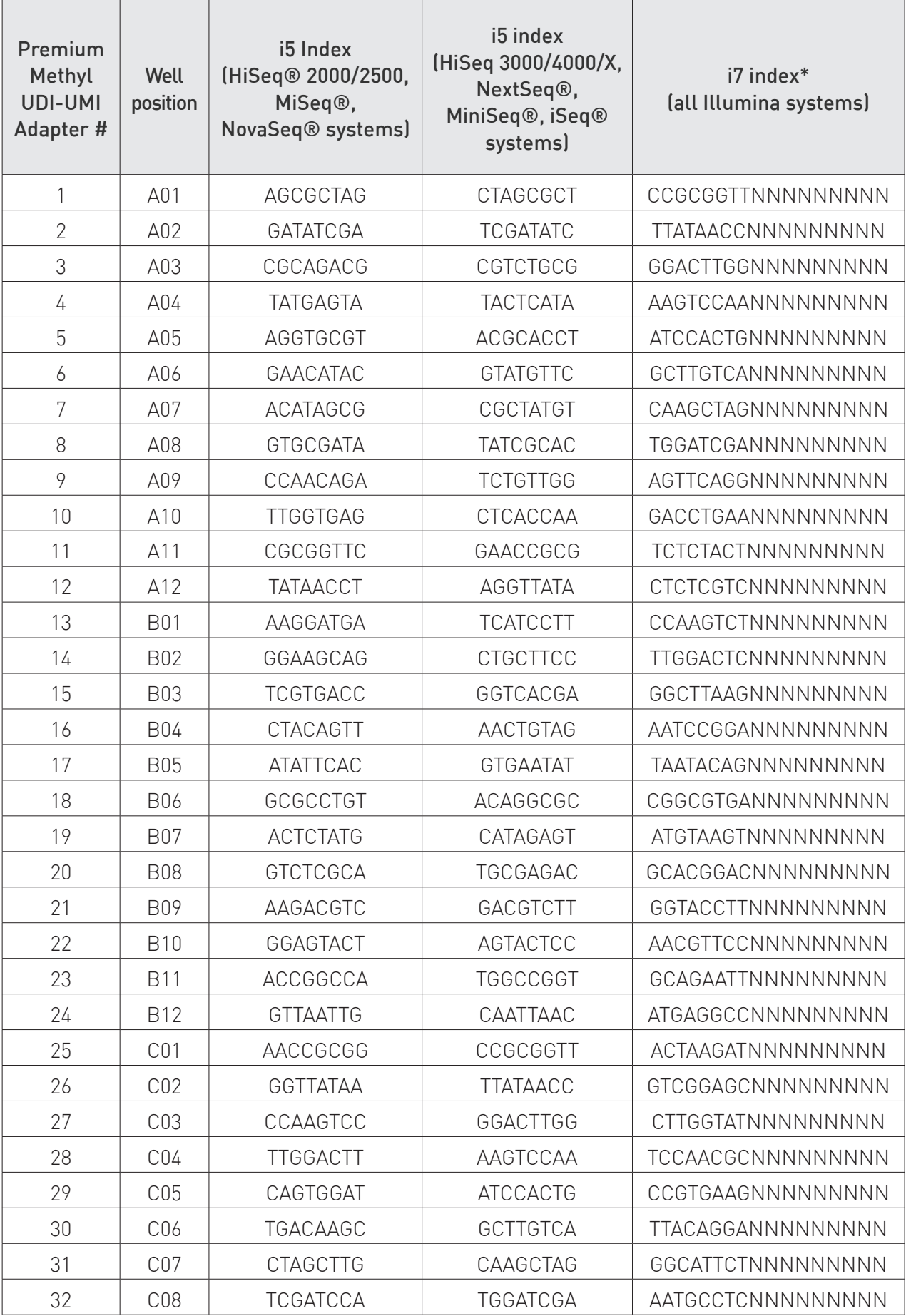

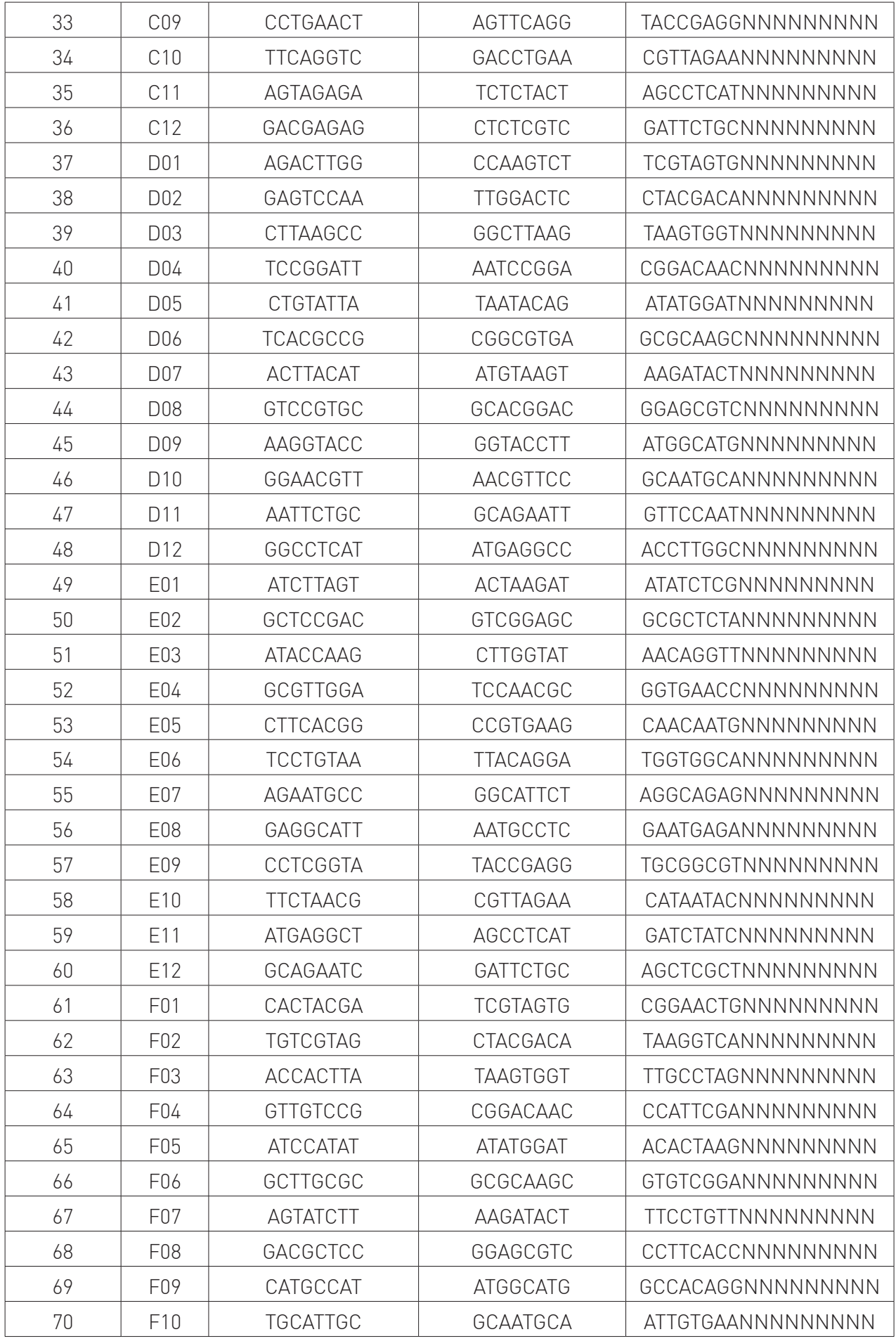

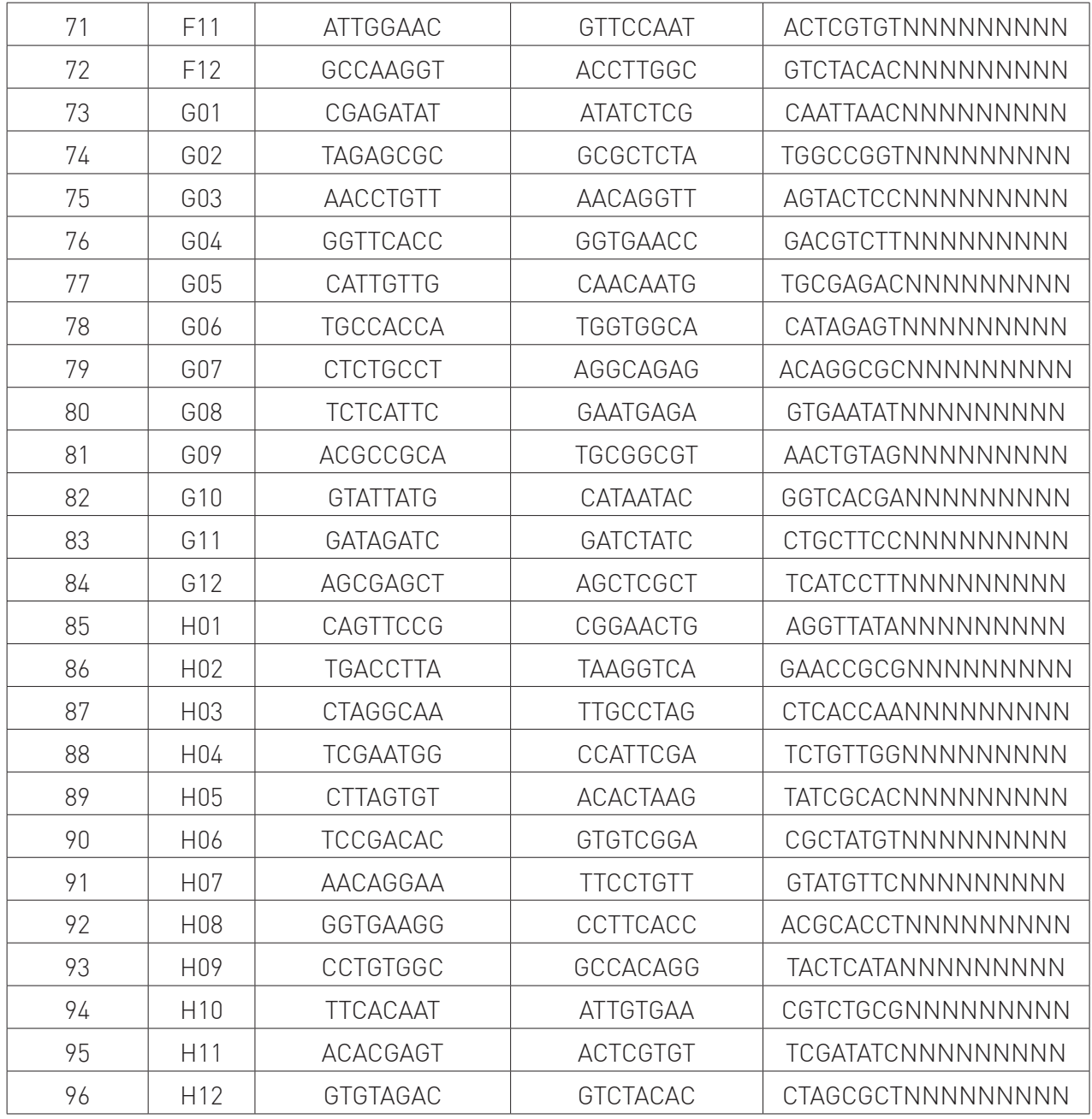

### Can I use less than 100 ng DNA?

Our Premium RRBS Protocol has been optimized for 100 ng down to 25 ng of gDNA and gives very reproducible results for this amount. If the quality of the DNA is very good, RRBS could be performed with less DNA. However, we would not recommend using less than 10 ng.

### Is the RRBS kit applicable to FFPE samples?

Yes, as soon as the DNA is not too much degraded (size>2000 bp). However, the number of CpGs covered is often reduced (from 0.7 to 2.5 M for human FFPE samples). We recommend increasing the starting amount of DNA (up to 400 ng) to balance the poor quality of the DNA.

### Is the RRBS kit compatible with plant samples?

Technically, RRBS is compatible with any kind of genomic DNA, even if it has never been tested on plant DNA. The technique is based on an enrichment in CpG-rich regions (mainly CpG islands) which makes sense to study DNA methylation in vertebrates. In plants, the distribution of DNA methylation is quite different, with some 5-mC in various contexts other than CpG (around 45% CpG, 25% CHH, 30% CGH contexts), and therefore the relevance of standard RRBS protocol can be questioned.

### Which DNA size is selected during the experiment?

The protocol selects fragments of 170 bp and above which corresponds to an insert size of 25 bp and above. The goal of our size selection is to catch the smaller fragments (corresponding to the CpG islands in Vertebrates). There is no upper cut to exclude large fragments as they tend to be lost in the processing of the different steps of the protocol.

Illumina has stated that the sequences of combined indexes matters and that there should be as much diversity of the 4 bases as possible for the combined adapters. Your protocol seems to be more concerned with combining samples with like Ct values, and less concerned with diversity of index sequence. Could it lead to any issues?

It is right that in our pooling protocol the priority is given to a balanced representation of all samples and good homogeneity in order to make sure that after bisulfite conversion, amplification and sequencing, every sample in the pool is getting enough and homogenous number of reads. We know good balance in the index is also important but it is mainly a point of concern when a small number of samples are multiplexed (less than 4). When multiplexing 4 samples or more, as it is often the case with RRBS, you can use any combination of indexes.

#### How many sequencing reads do you recommend per sample to get the necessary depth?

For human or mouse, we recommend aiming to get about 30-40M raw reads per sample. It is always better to have a high sequencing depth but it has a cost. We have estimated that this sequencing depth is a good balance between price and coverage. In Human, this permits to collect ~4 M CpGs with a mean coverage >10X after PCR duplicates removal from 100 ng gDNA samples pooled by 5.

### Do we have to use special sequencing kits or primers?

No, the RRBS libraries are compatible with classical Illumina sequencing kits and primers. However, to allow UMI sequence reading during sequencing, it is necessary to specify a particular run mode/recipe to your sequencing provider for RRBS-UDI libraries. UMI sequence is following the i7 sequencing, thus the appropriate run mode is : cycle 50-8-(i5) and 17-(i7)-50. As a consequence, you should ask for delivery of the reads unattributed and undemultiplexed and perform the indexes and UMI processing yourself following our data analysis pipeline recommendations and tools (see section Data Analysis Recommendations).

### Is your kit designed for directional sequencing?

Yes, our RRBS protocol is directional.

### I am also interested in 5-hmC, is your RRBS kit compatible with oxBS or TAB-seq?

Theoretically it is possible to do oxBS or TAB-seq in combination with our Premium RRBS Kit, however, we have not yet validated those applications.

### Related Products

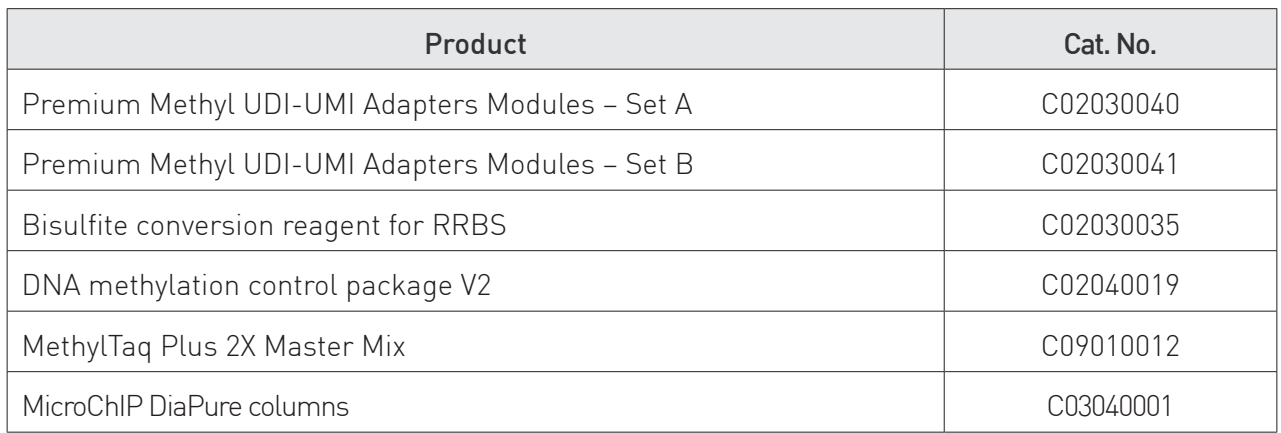

### Revision history

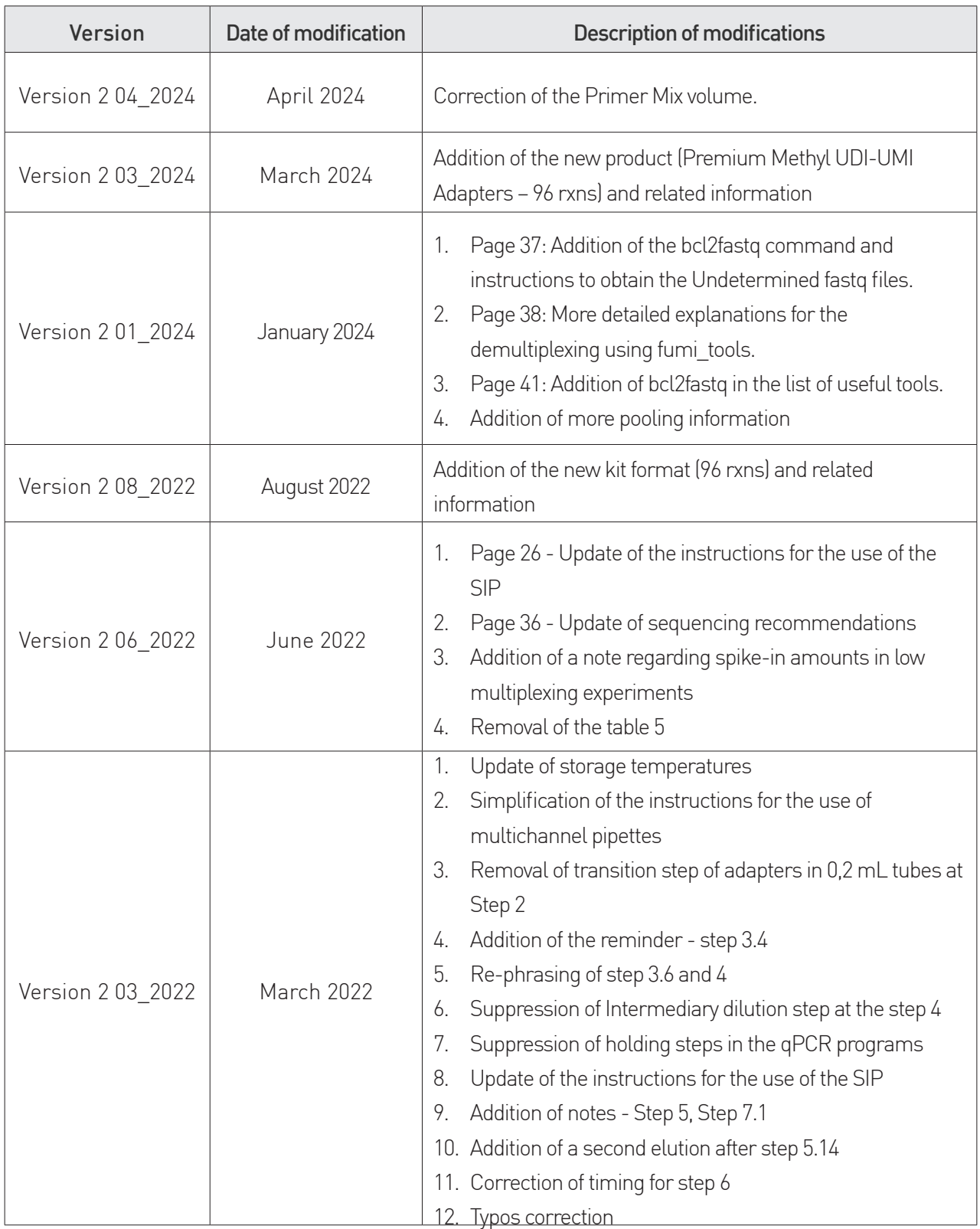

#### FOR RESEARCH USE ONLY.

#### Not intended for any animal or human therapeutic or diagnostic use.

© 2024 Diagenode, A Hologic Company. S.A. All rights reserved. No part of this publication may be reproduced, transmitted, transcribed,stored in retrieval systems, or translated into any language or computer language, in any form or by any means:electronic, mechanical, magnetic, optical, chemical, manual, or otherwise, without prior written permission from Diagenode SA (hereinafter, "Diagenode"). The information in this guide is subject to change without notice. Diagenode and/or its affiliates reserve the right to change products and services at any time to incorporate the latest technological developments. Although this guide has been prepared with every precaution to ensure accuracy, Diagenode and/ or its affiliates assume no liability for any errors or omissions, nor for any damages resulting from the application or use of this information. Diagenode welcomes customer input on corrections and suggestions for improvement.

#### NOTICE TO PURCHASER LIMITED LICENSE

The information provided herein is owned by Diagenode and/or its affiliates. Subject to the terms and conditions that govern your use of such products and information, Diagenode and/or its affiliates grant you a nonexclusive, nontransferable, non-sublicensable license to use such products and information only in accordance with the manuals and written instructions provided by Diagenode and/or its affiliates. You understand and agree that except as expressly set forth in the terms and conditions governing your use of such products, that no right or license to any patent or other intellectual property owned or licensable by Diagenode and/or its affiliates is conveyed or implied by providing these products. In particular, no right or license is conveyed or implied to use these products in combination with any product not provided or licensed to you by Diagenode and/or its affiliates for such use. Limited Use Label License: Research Use Only The purchase of this product conveys to the purchaser the limited, non-transferable right to use the product only to perform internal research for the sole benefit of the purchaser. No right to resell this product or any of its components is conveyed expressly, by implication, or by estoppel. This product is for internal research purposes only and is not for use in commercial applications of any kind, including, without limitation, quality control and commercial services such as reporting the results of purchaser's activities for a fee orother form of consideration. For information on obtaining additional rights, please contact info@diagenode.com.

#### **TRADEMARKS**

The trademarks mentioned herein are the property of Diagenode or their respective owners. Bioanalyzer is a trademark of Agilent Technologies, Inc. Agencourt and AMPure® are registered trademarks of Beckman Coulter, Inc. Illumina® is a registered trademark of Illumina®Inc; Qubit is a registered trademark of Life Technologies Corporation.

www.diagenode.com